### Introduction to Galaxy

Stéphanie Le Gras (slegras@igbmc.fr)

### Guidelines

- Analyzing biological data with informatics tools
- Presentation of the Galaxy project
- Description of the main features of the Galaxy platform

## Analyzing biological data with informatics tools

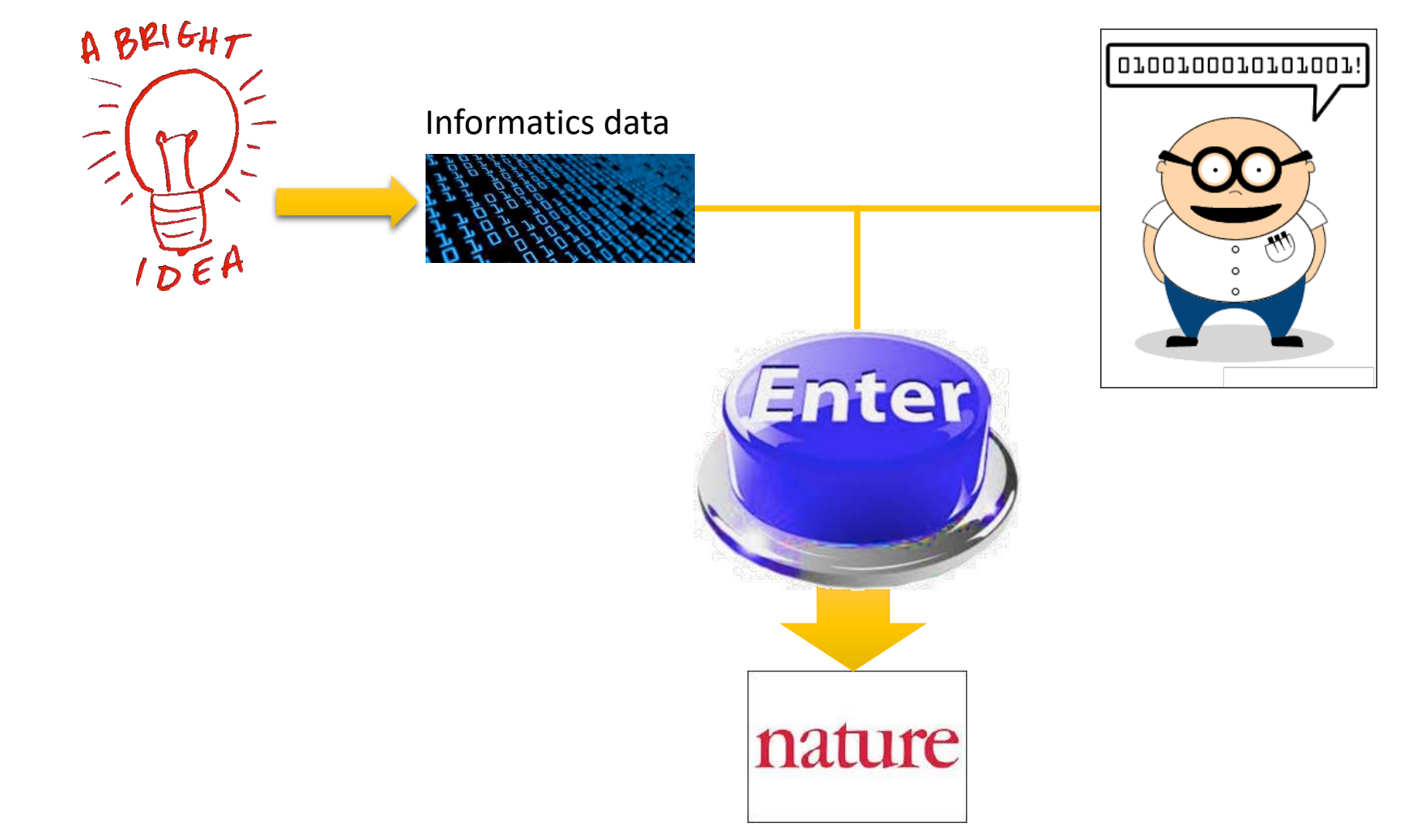

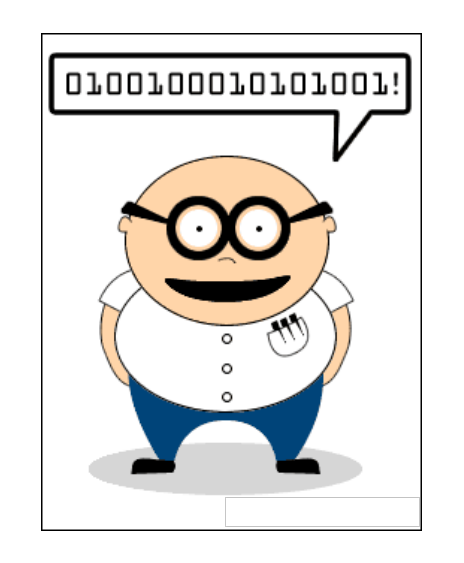

#### Scripts, softwares

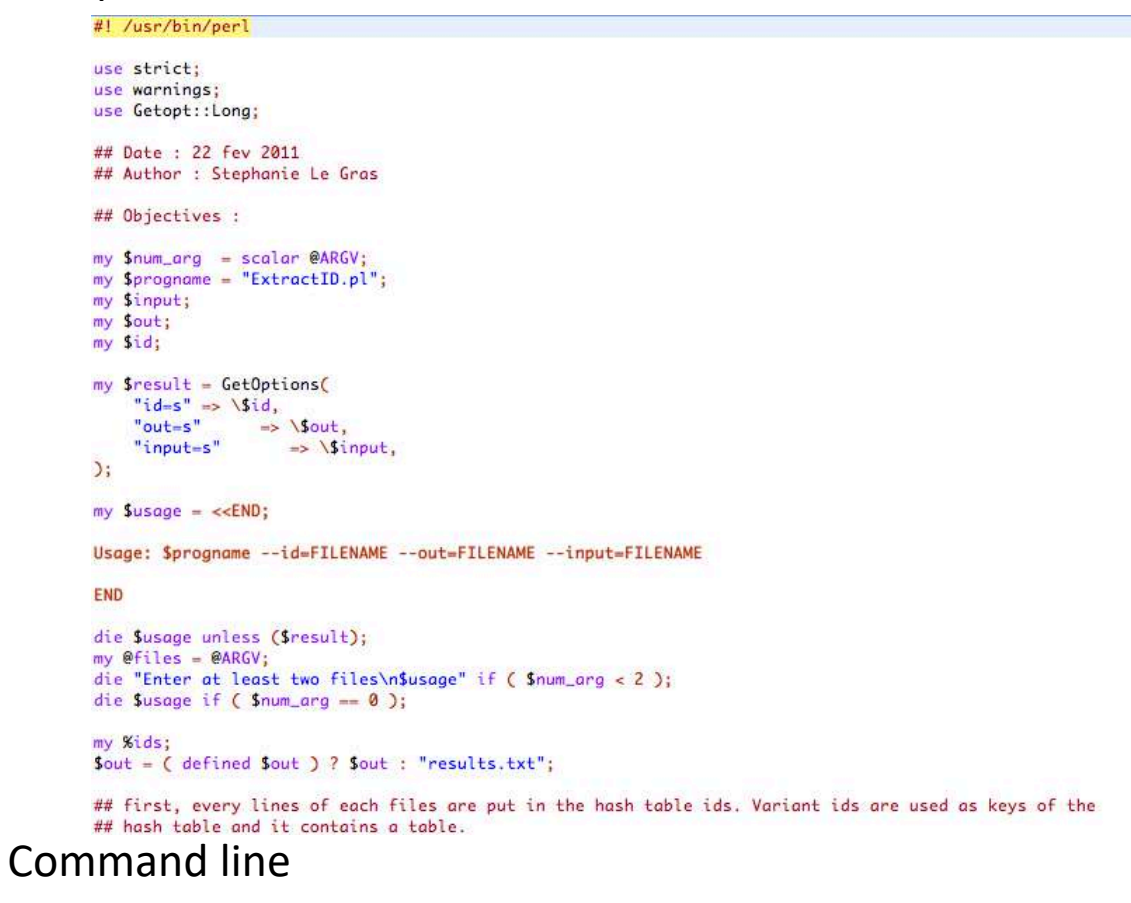

macs14 -t treatment.sort.bed -c control.bed -f BED -g mm --name=name1 --llocal=50000  $--$ slocal=5000 > macs1.nohup 2>&1 &

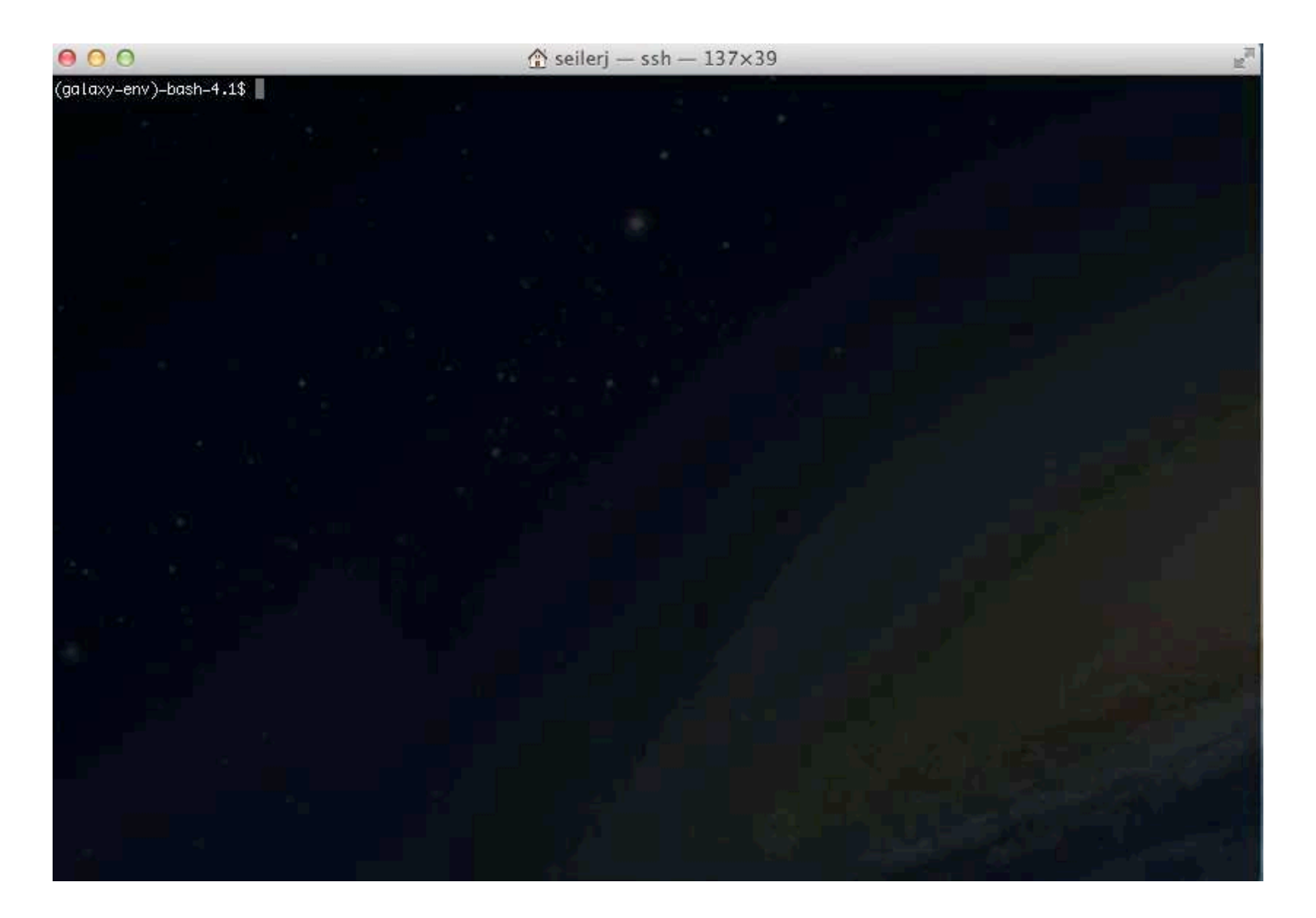

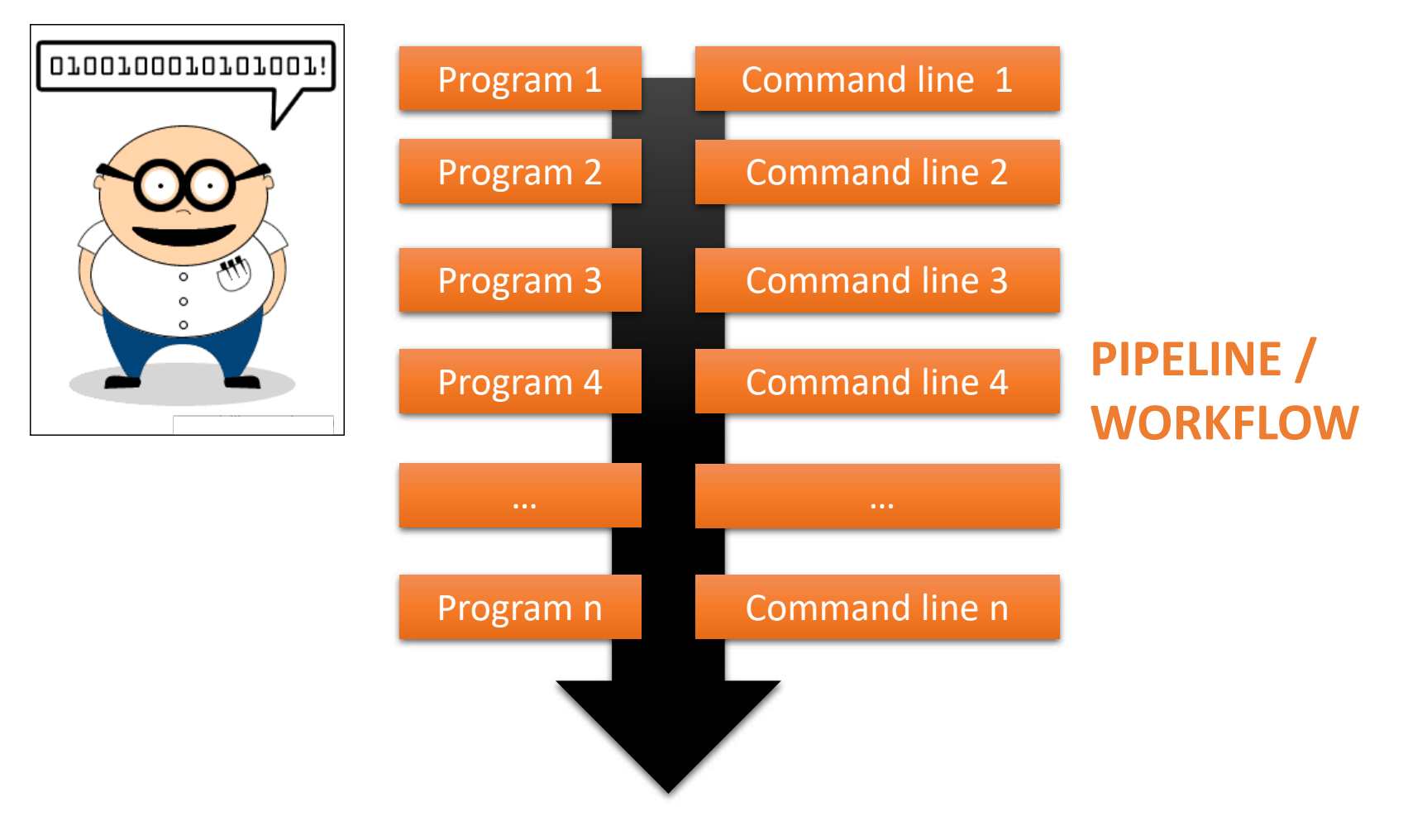

## Galaxy ?

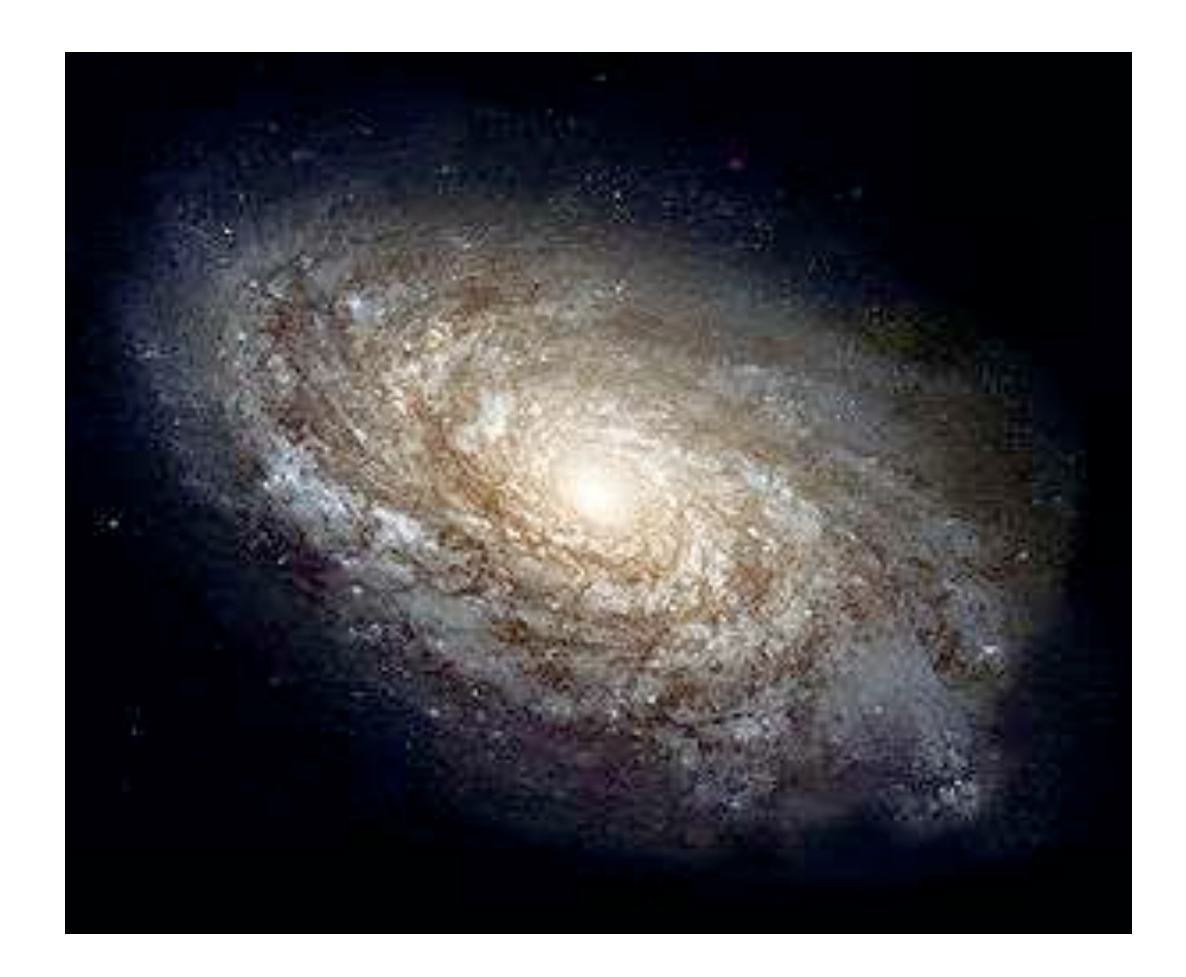

# **F** Galaxy PROJECT

## Galaxy project

### What is Galaxy ?

Galaxy is a **computing platform** that enables people to **run complex bioinformatics tools** on a **compute cluster** through a **simple web interface**.

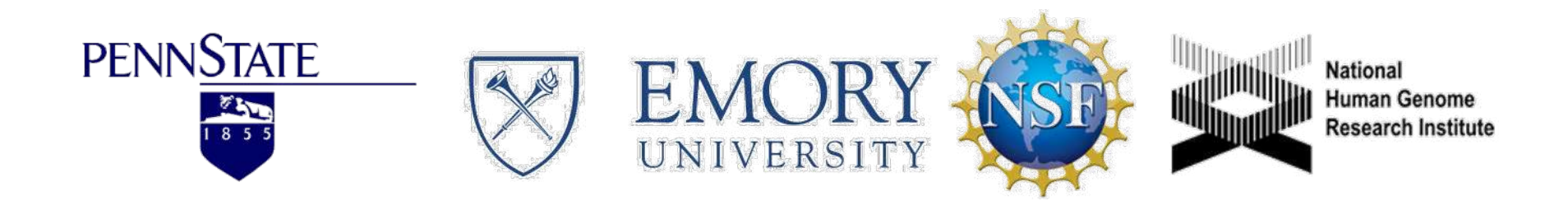

### This is Galaxy

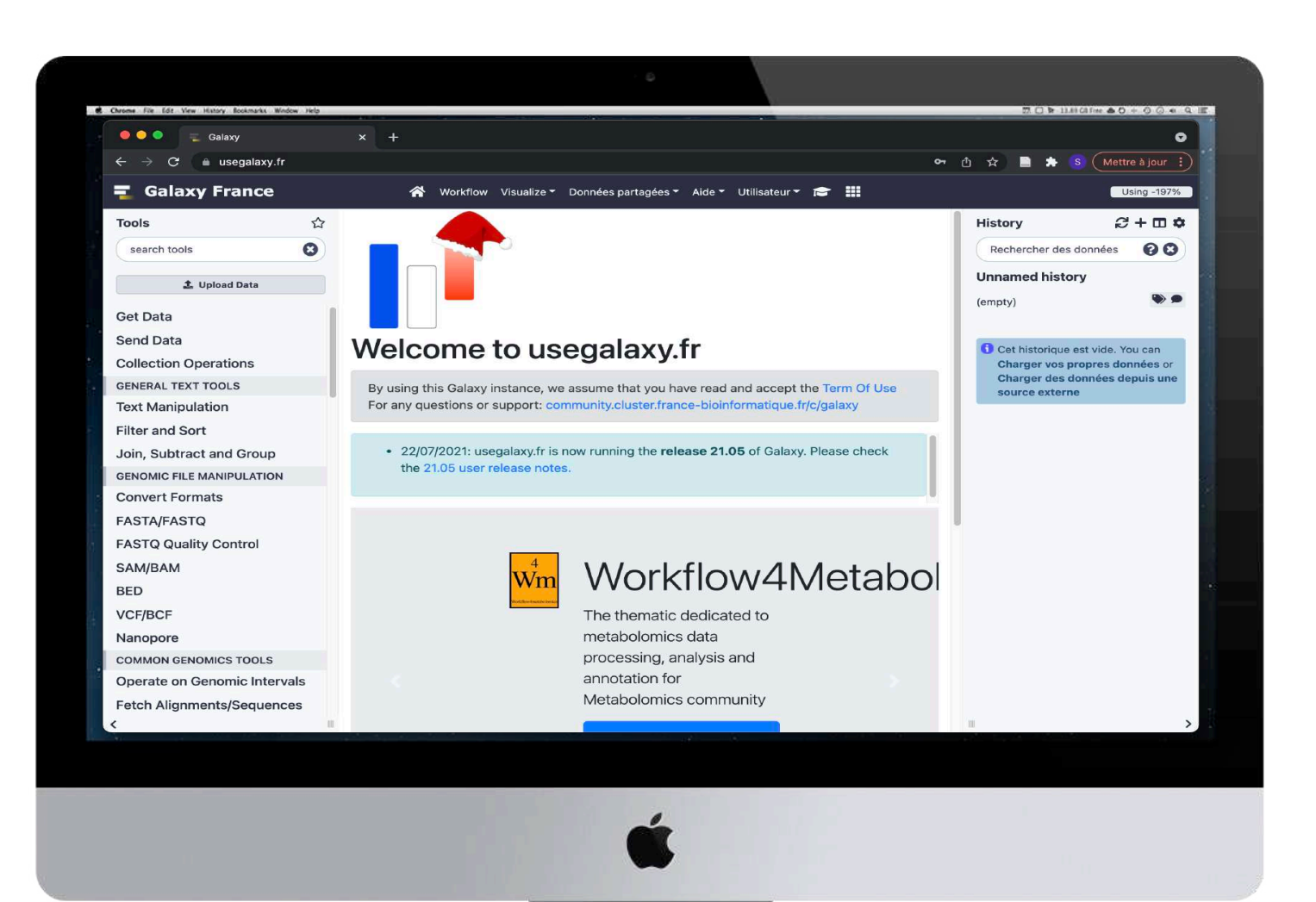

### Running analyses with tools

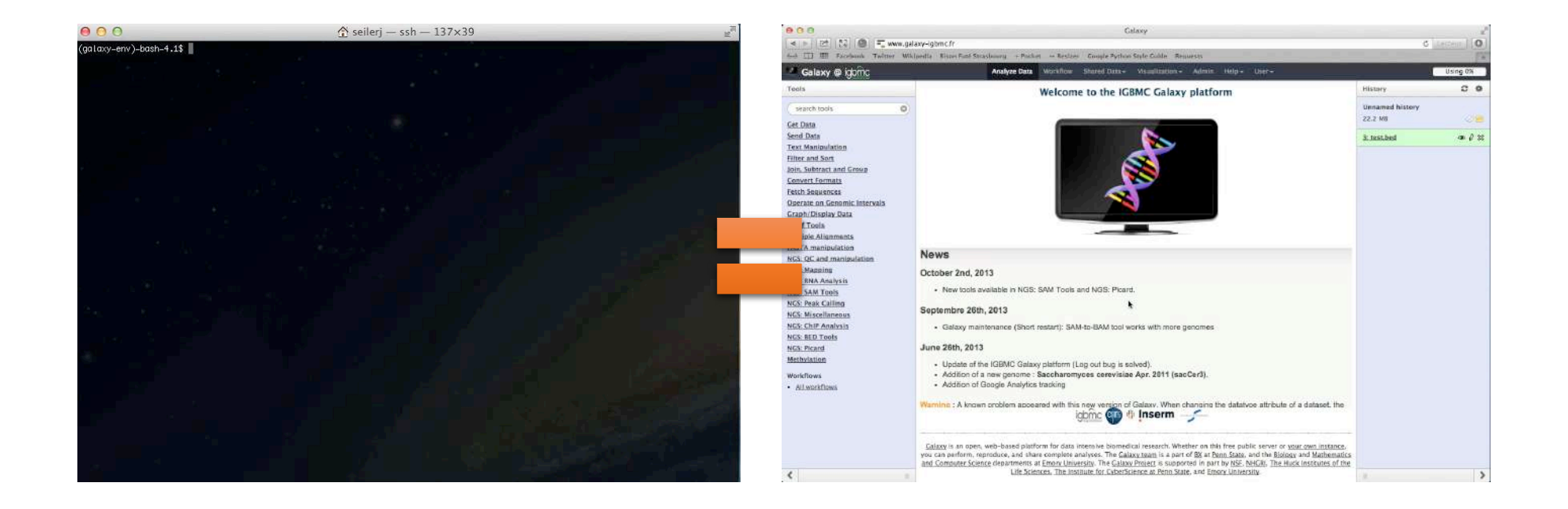

## Galaxy philosophy

- **Perform**, and **share** complete analysis
- **No programming skills** required
- **Open source** and **free** solution
- **Very large** and **active** community
- **Reproducibility/Usability/Transparency**

## How to use Galaxy

### Use Galaxy

- **Public servers**
- **Local servers**
- Clouds (Public, Commercial or Academic)
- Docker
- Virtual Machines

## Galaxy public servers

- Galaxy Project's public server ([https://usegalaxy.org/\)](https://usegalaxy.org/) (3)
- There are several public remote Galaxy instances worldwide (160)
	- Genomics Servers
	- Domain Servers
	- Tool Publishing Servers

Public Galaxy Servers list : <https://galaxyproject.org/use/> Last Update on: 2020, December 16<sup>th</sup>

## Galaxy public servers

- All analyses are run on remote computing infrastructures
- No need to have a Supercomputer to use Galaxy
- Web browser

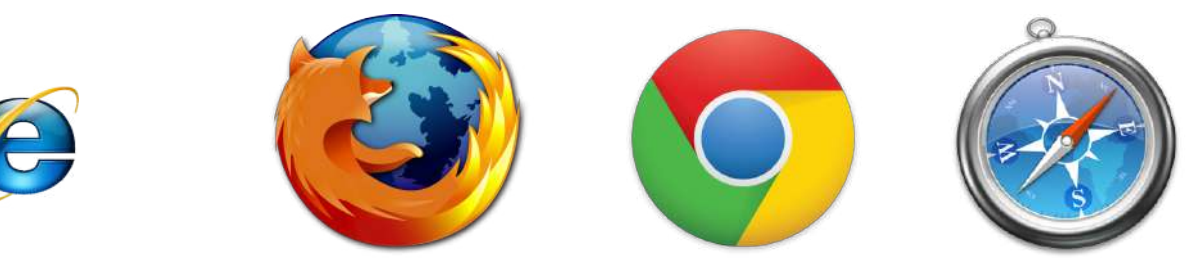

### Use Galaxy

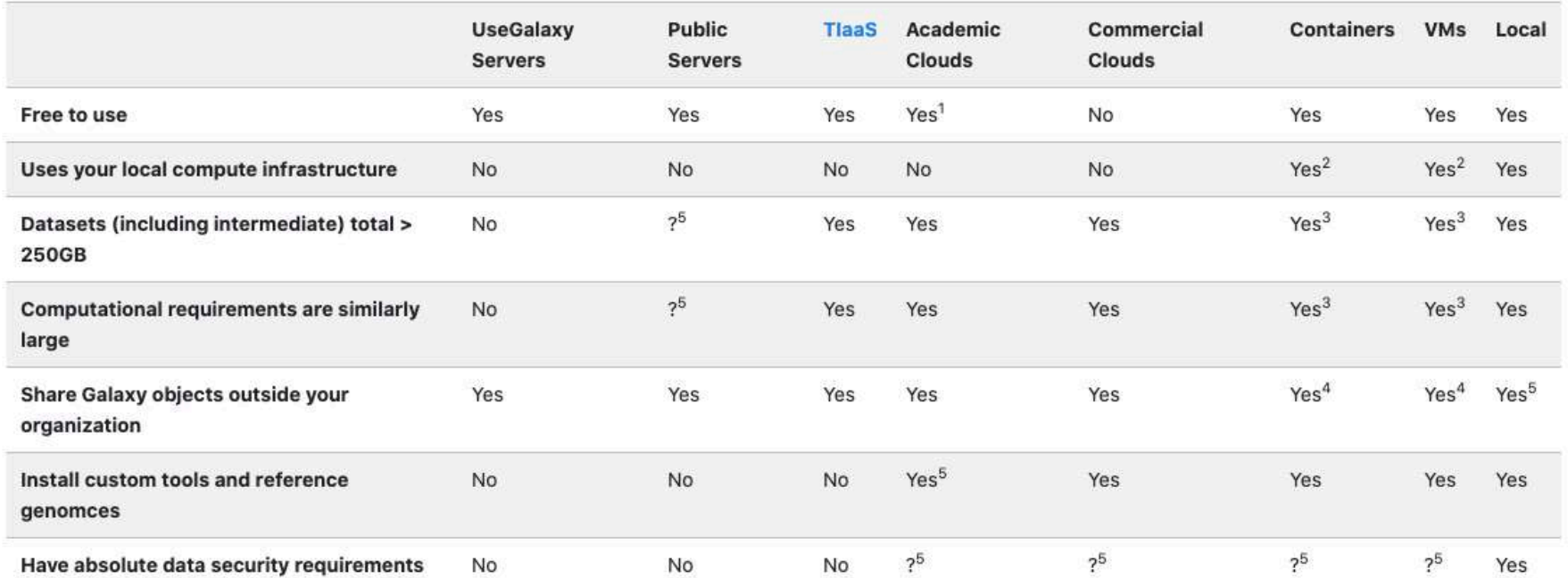

\* TIaaS: Training Infrastructure as a Service

- <https://galaxyproject.org/use/>
	- 171 resources for using Galaxy (Last Update on: 2021, June 7<sup>th</sup>)

### Galaxy public servers

Your research institute

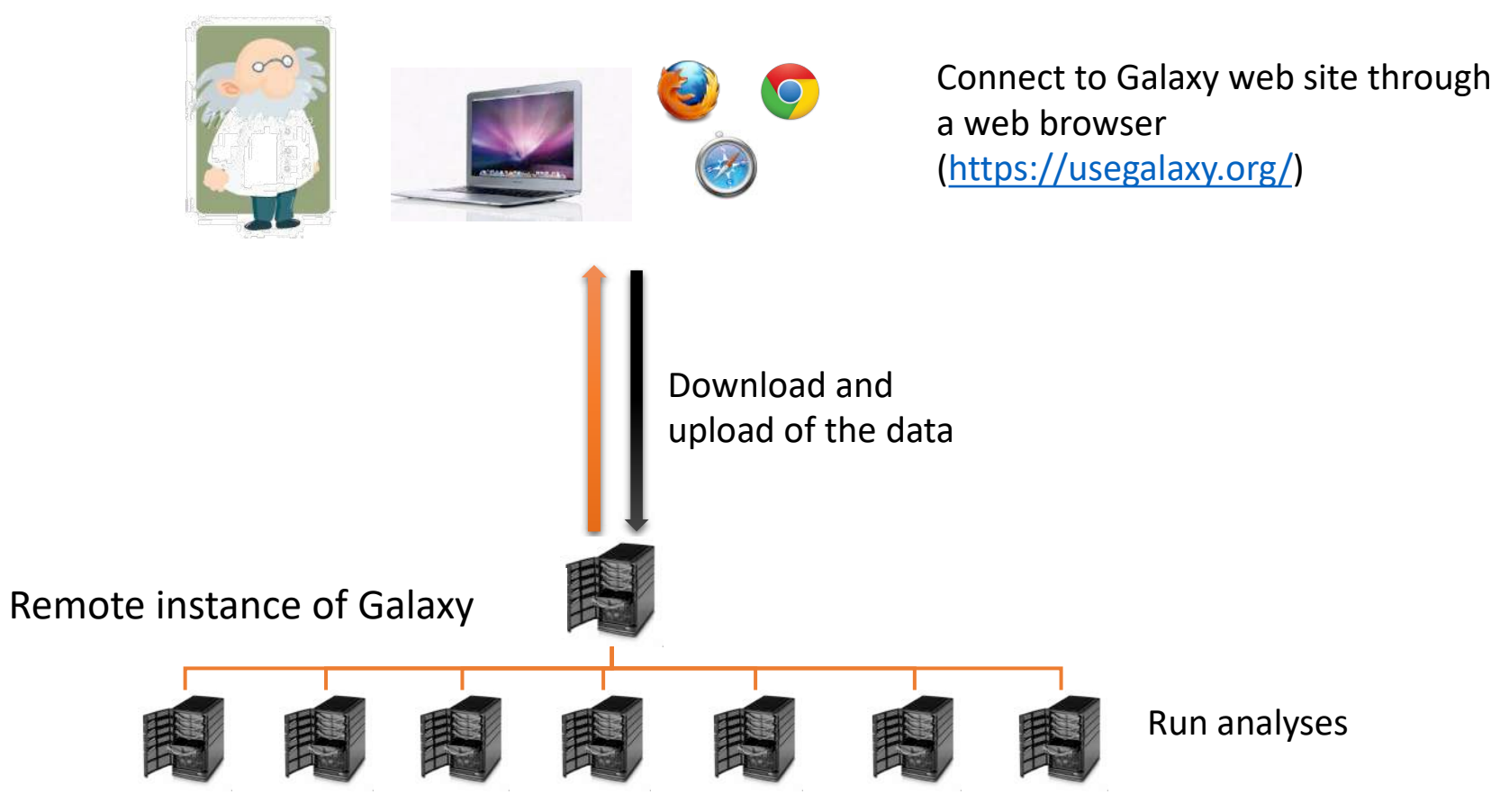

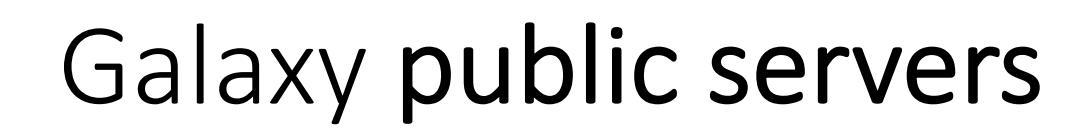

#### Your research institute

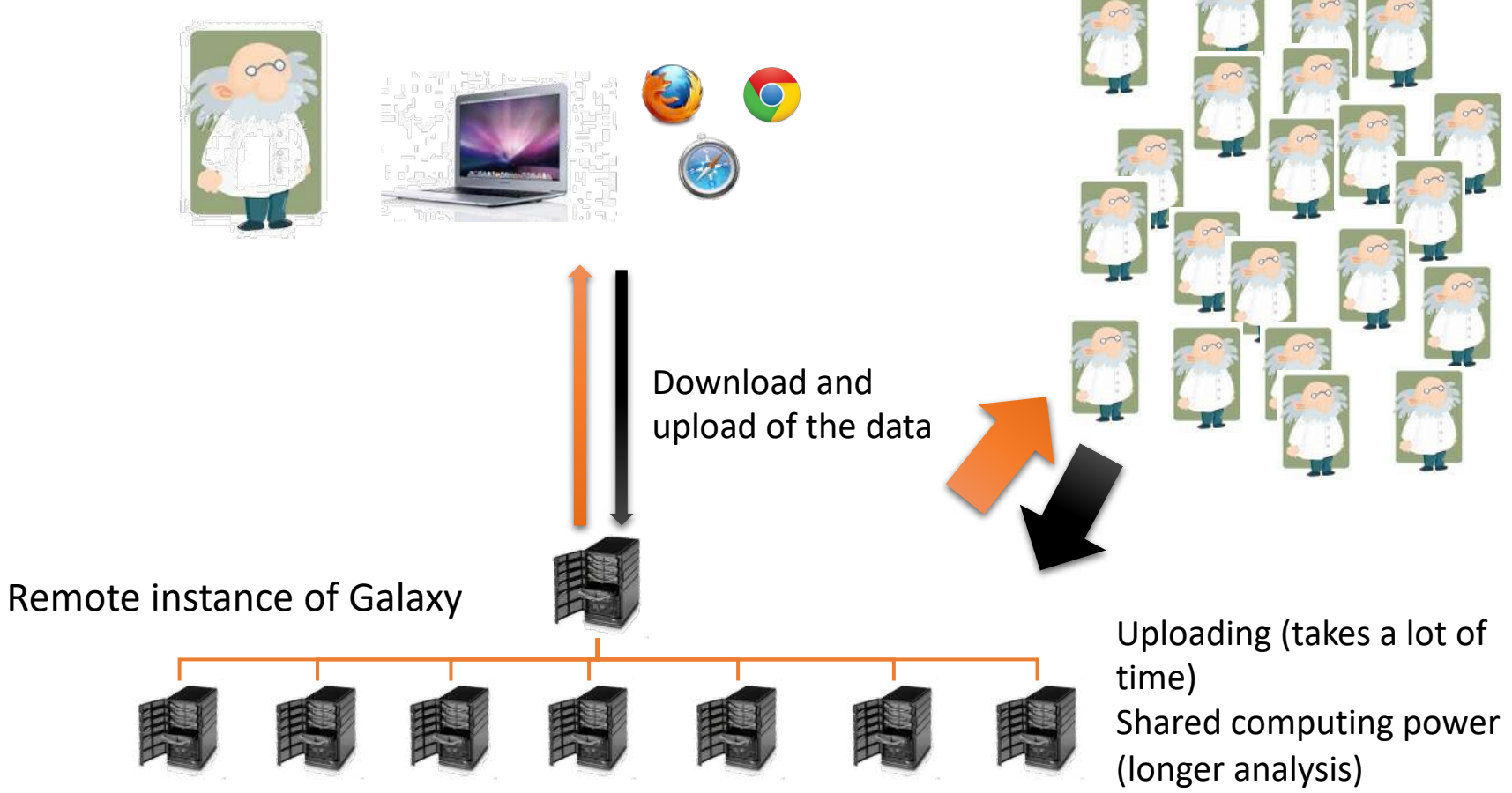

World wide

### Galaxy local server

- Run a local production Galaxy because you want to
	- install and use tools unavailable on public Galaxies
	- use sensitive data (e.g. clinical)
	- process large datasets that are too big for public Galaxies
	- Develop Galaxy tools
	- Develop Galaxy itself

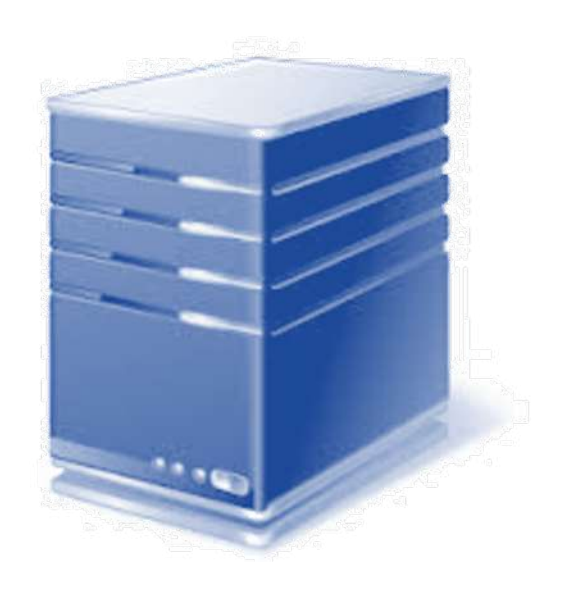

## Description of the main features of Galaxy

### Galaxy web interface

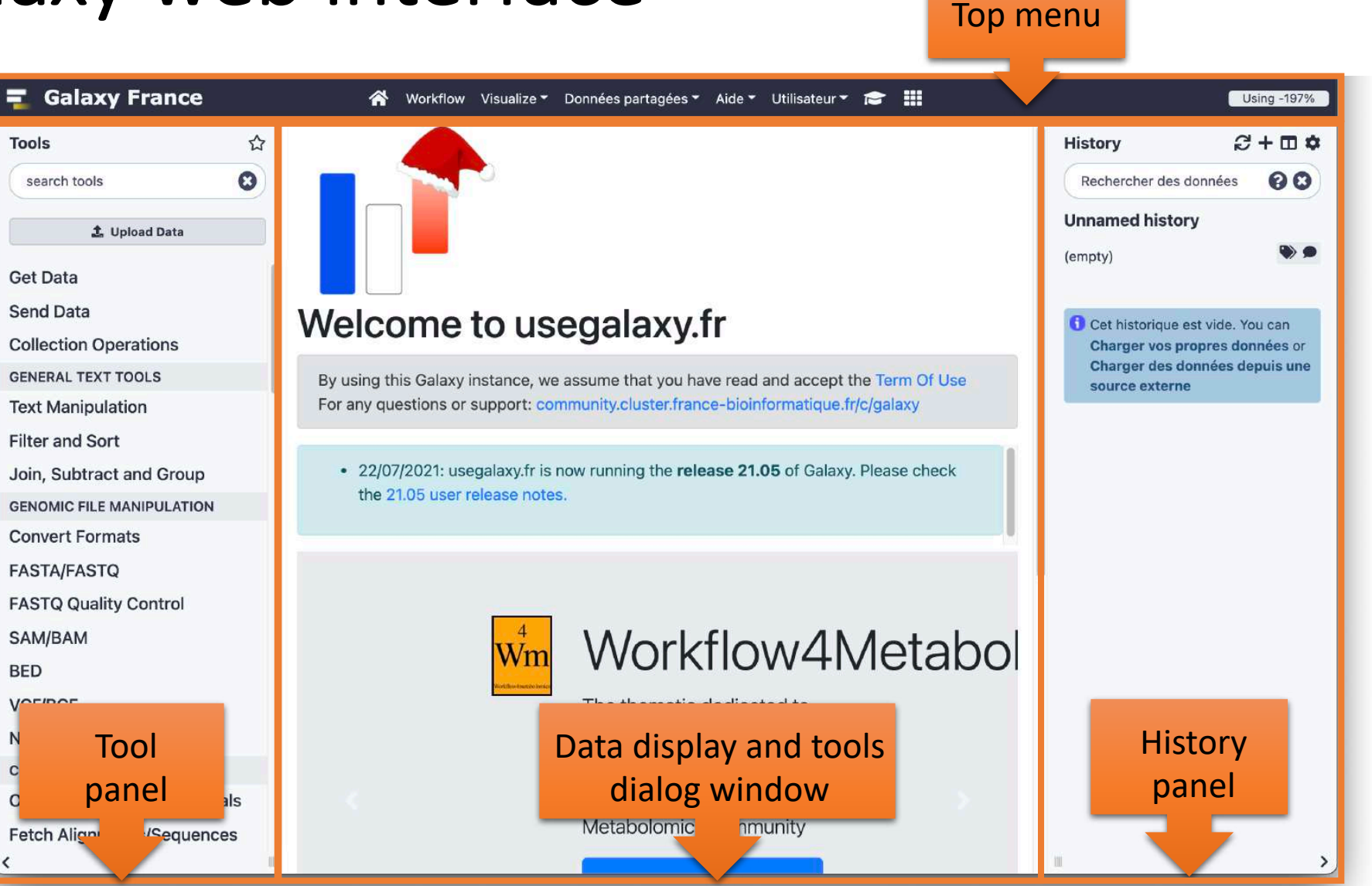

### Top menu

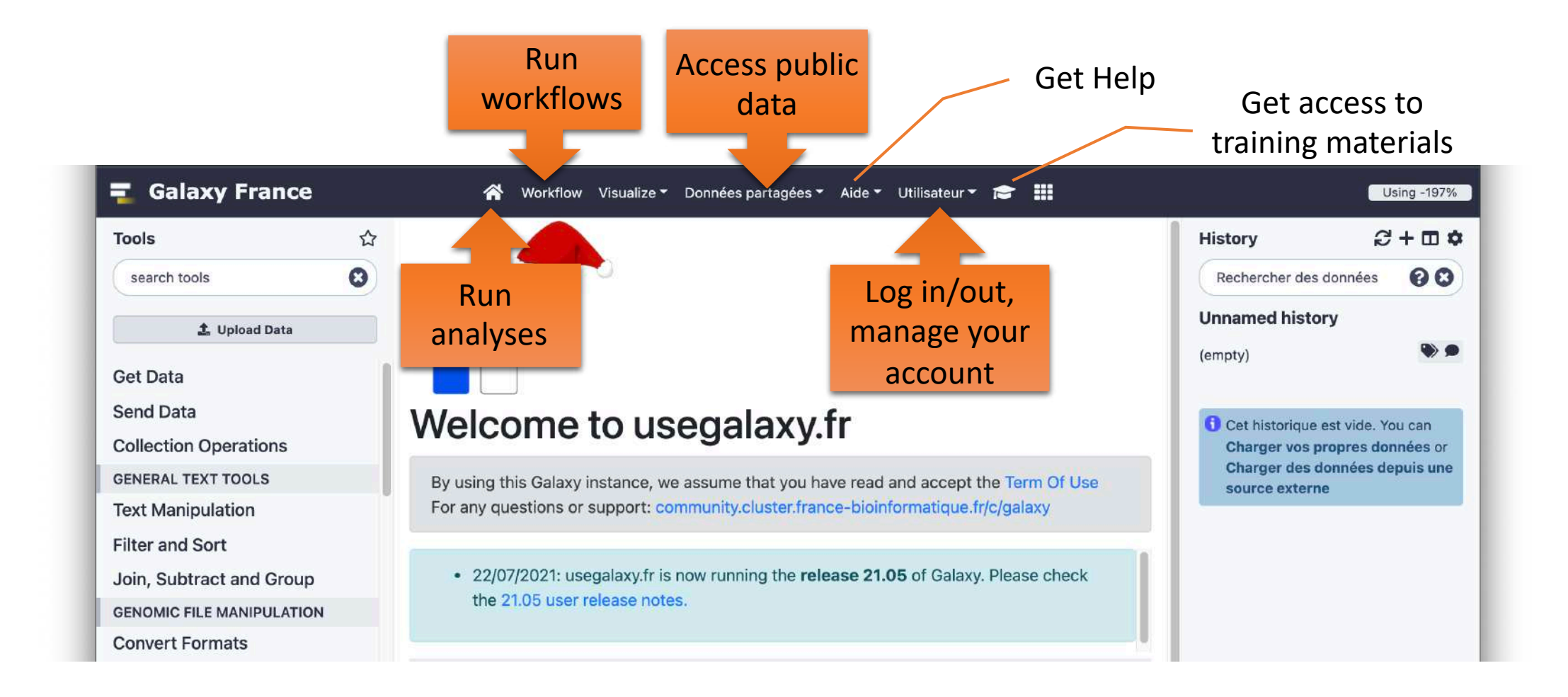

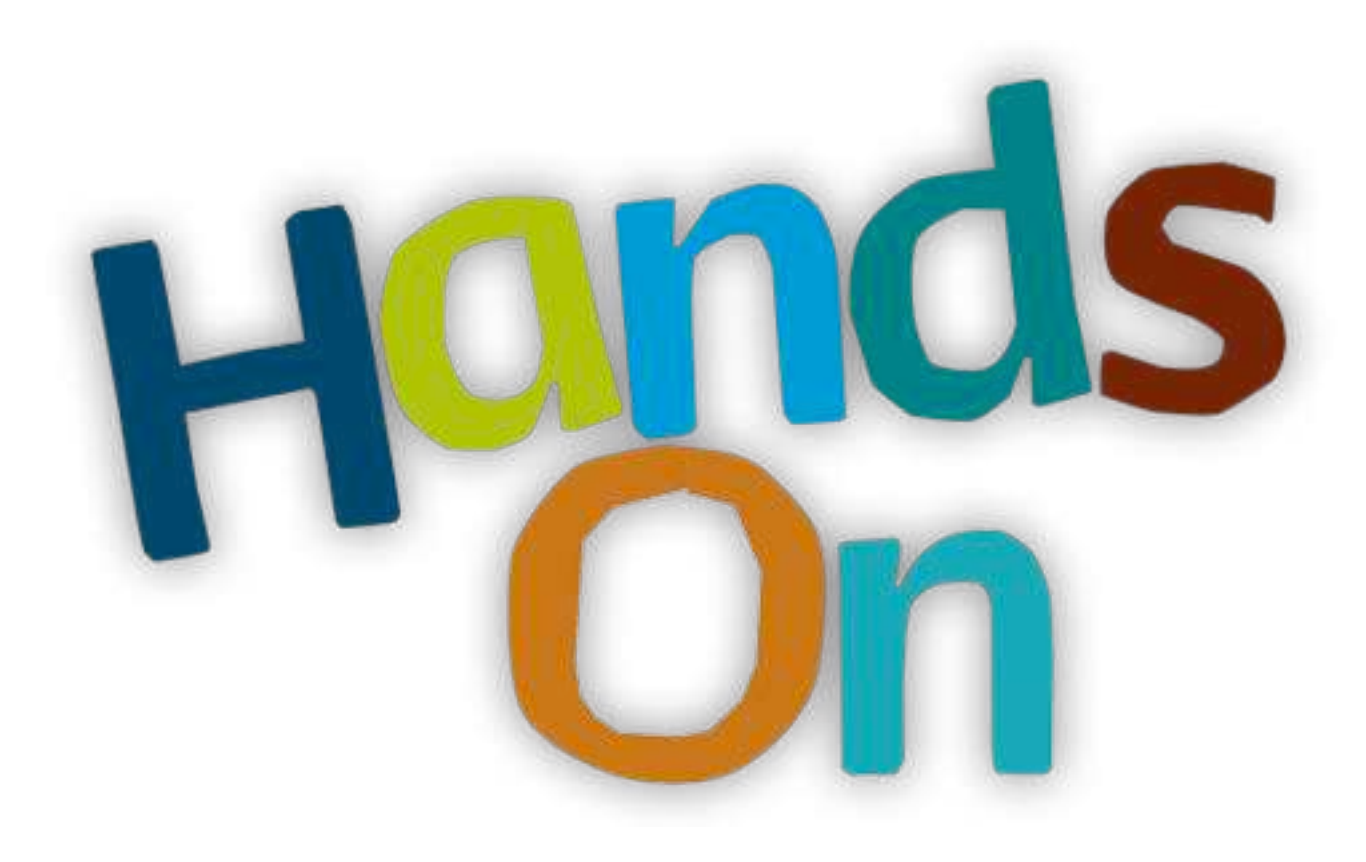

## **History**

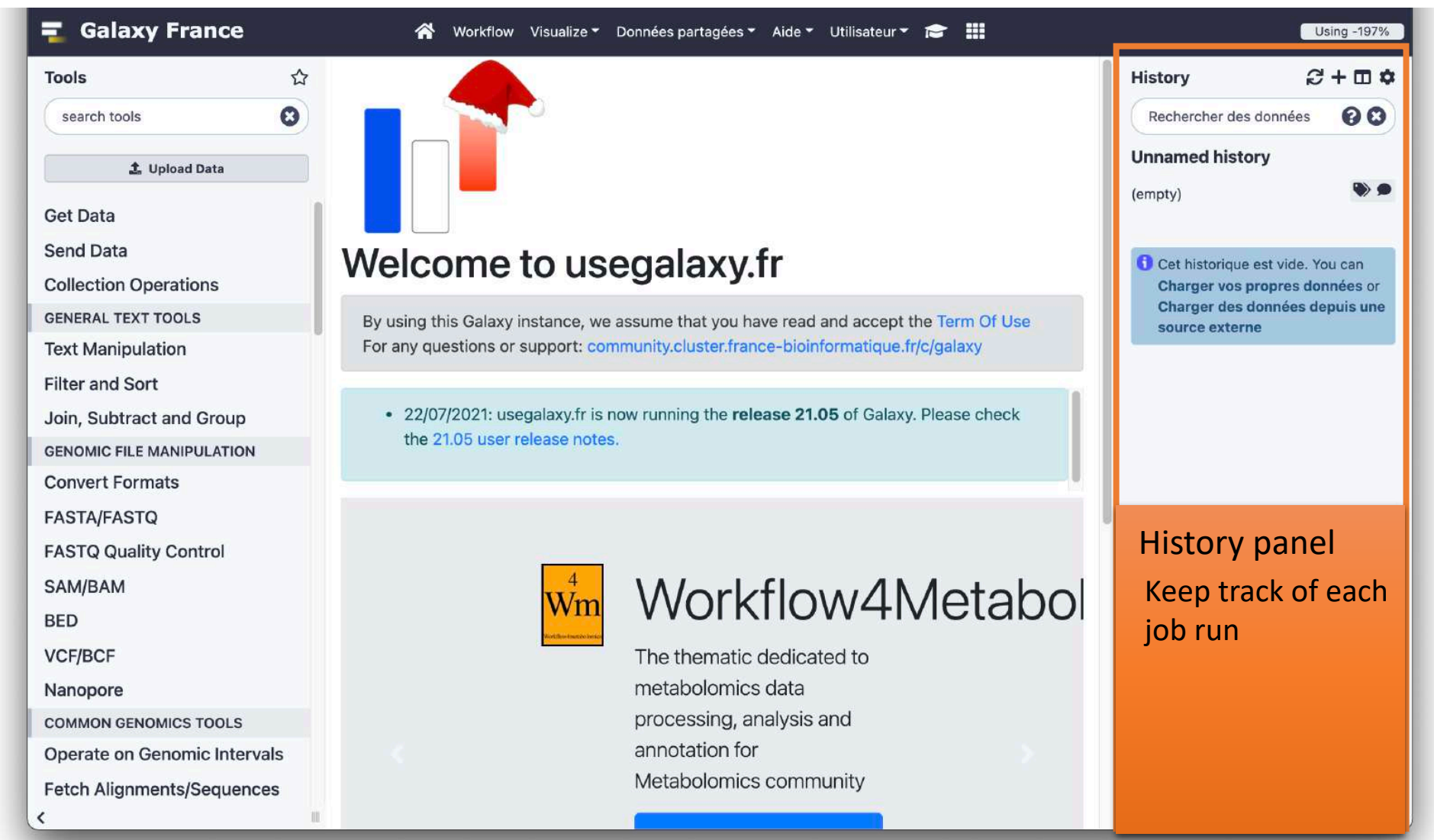

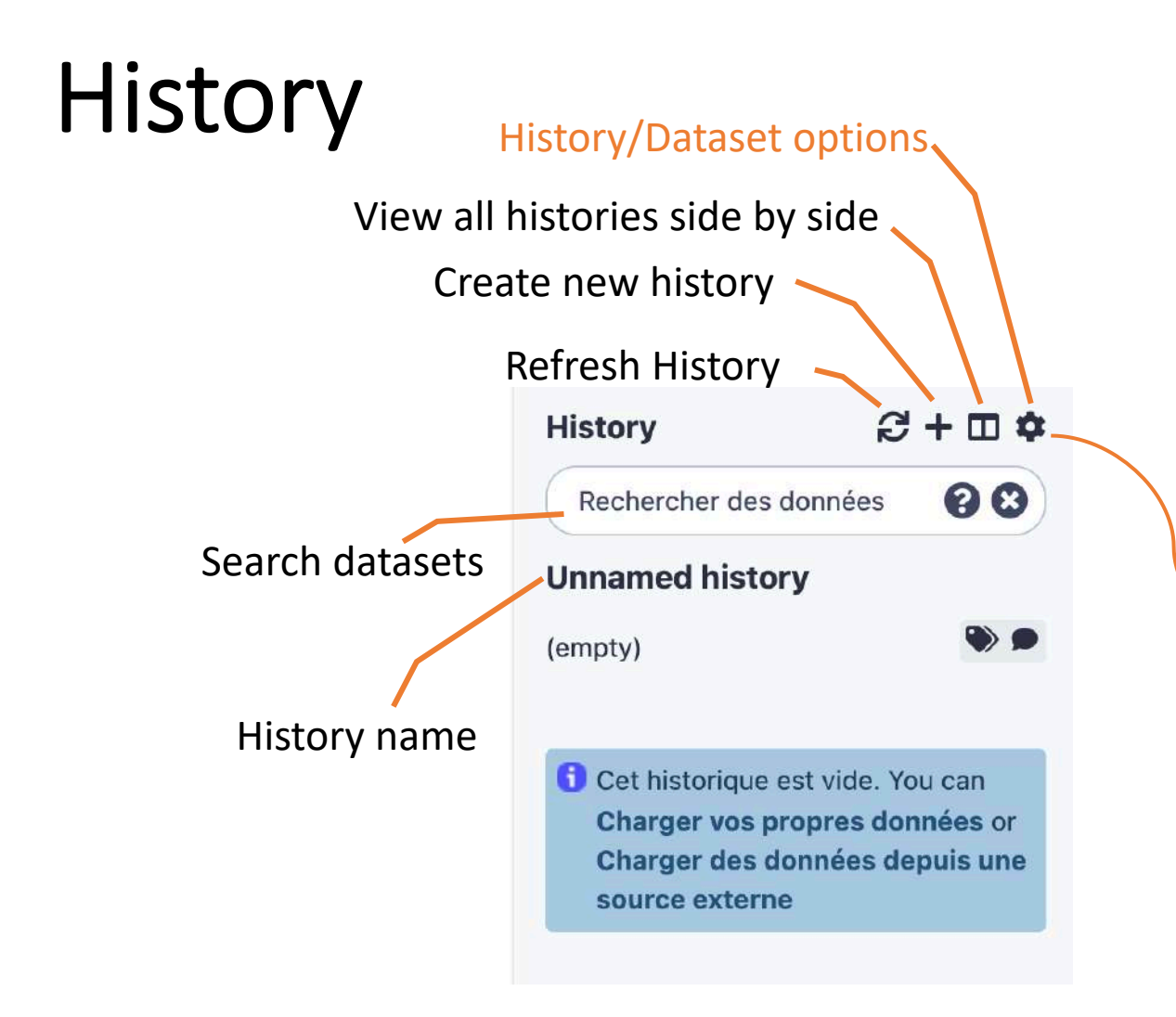

#### **History Actions**

Copy Partager et publier Montrer la structure **Extraire un Workflow Set Permissions Make Private** Reprendre les processus en pause

#### Actions sur les jeux de données

Copier des jeux de données Réduire les données étendues Afficher les données cachées Supprimer les données cachées Purger les données supprimées

#### Télécharger

Exporter les citations des outils Exporter l'Historique dans un fichier

**Beta Features** 

### View all histories

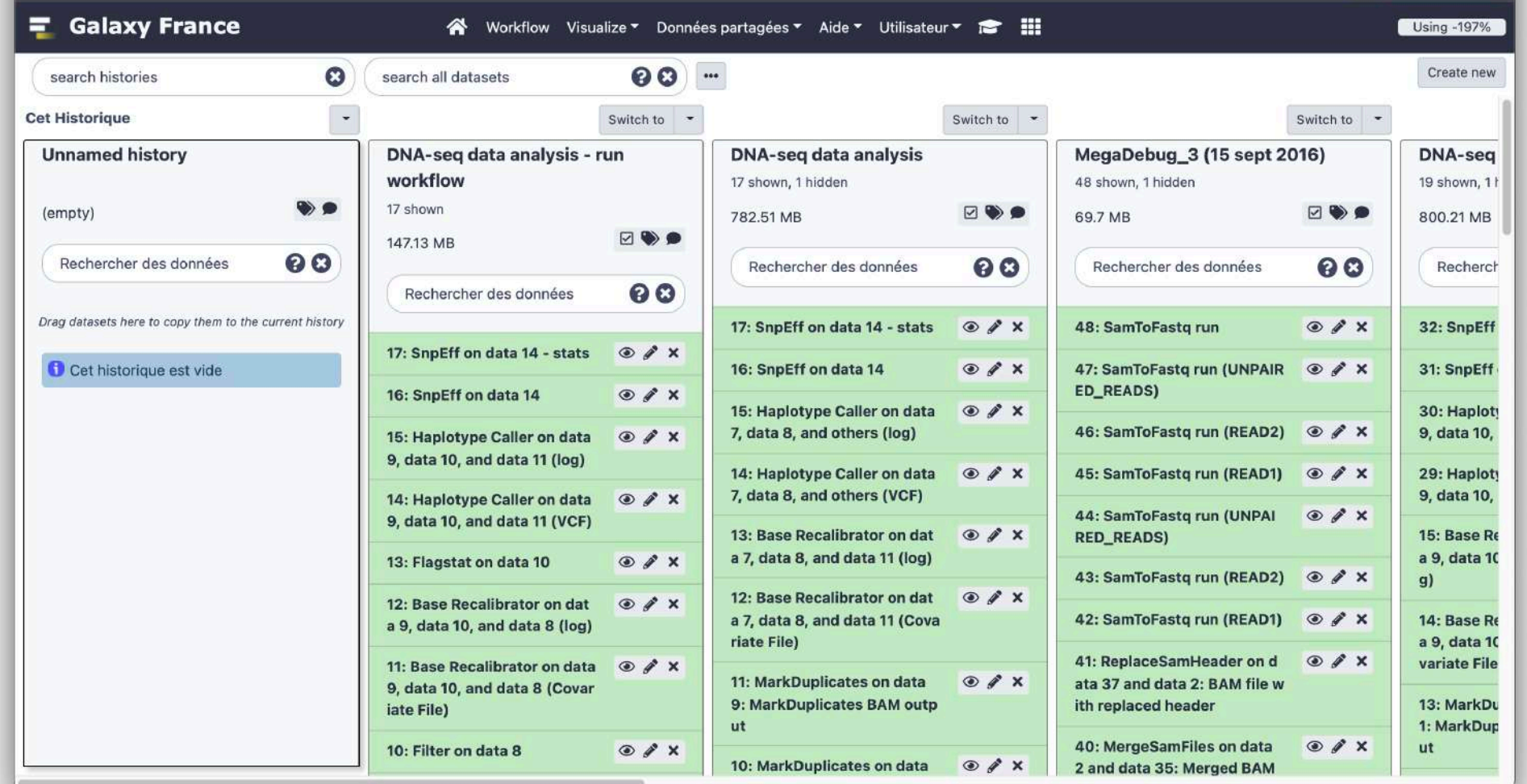

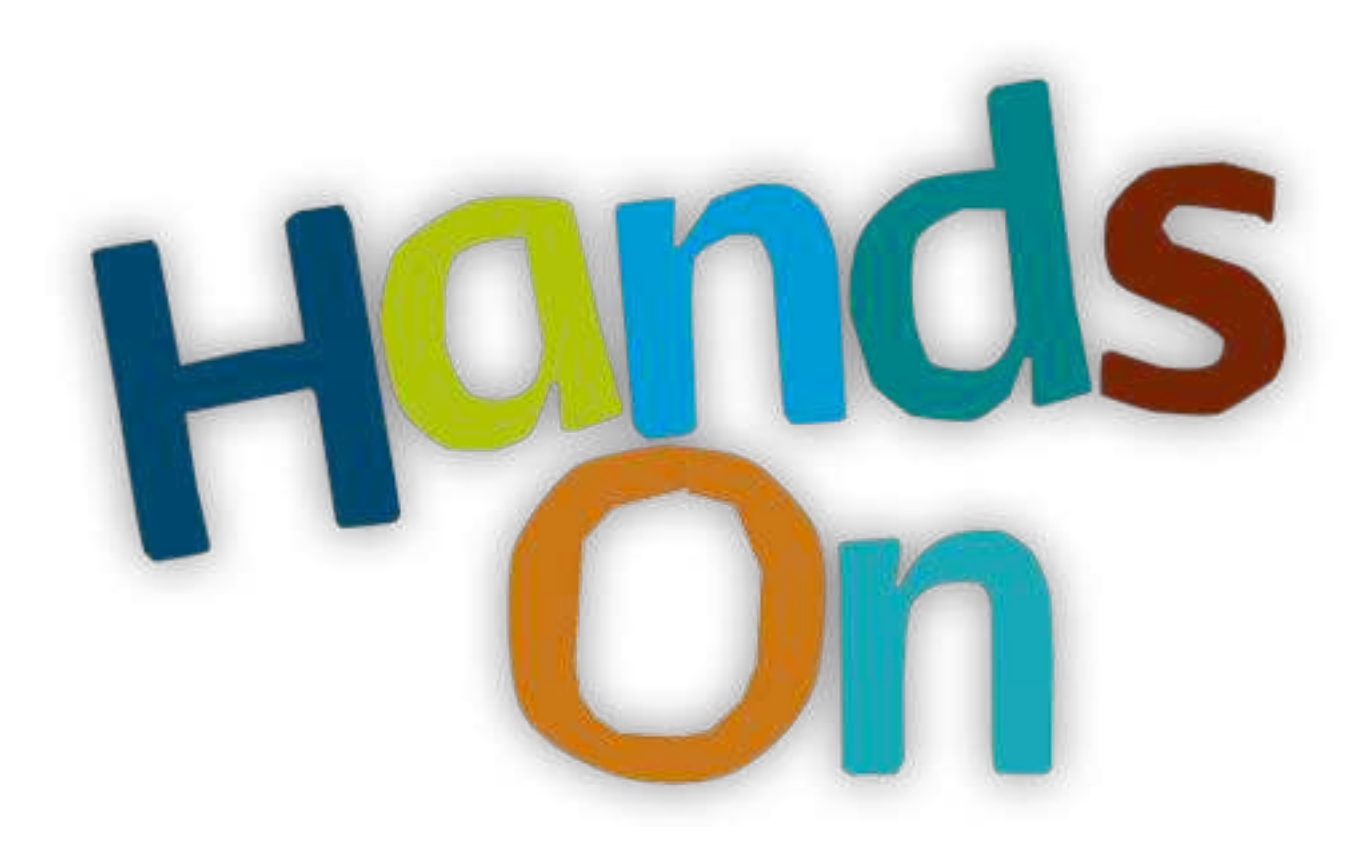

### Import data into Galaxy

- Your own data (from your computer)
- Shared data
- Data from external sources

### Import your own data to Galaxy

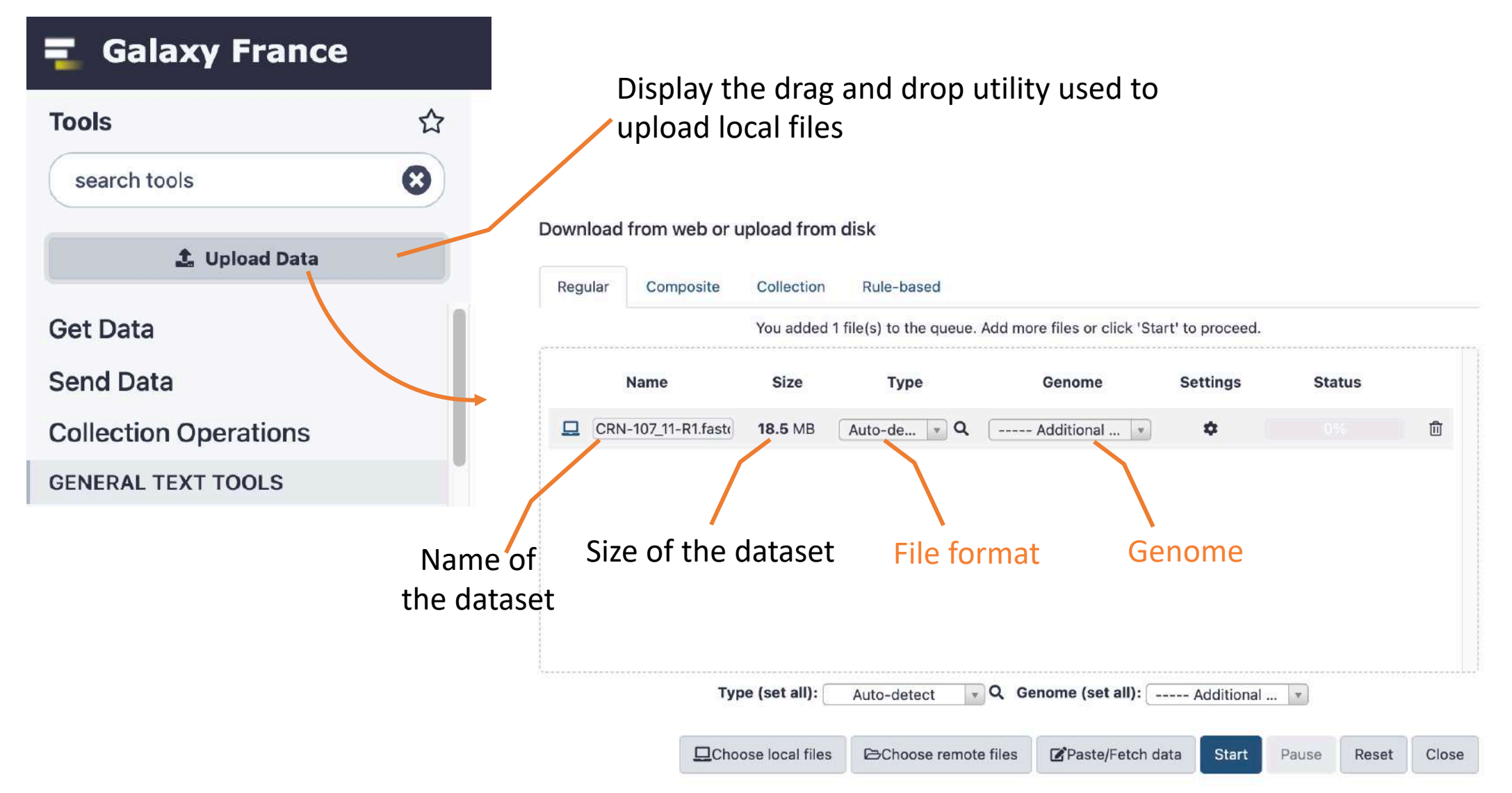

#### Import shared data (data libraries)

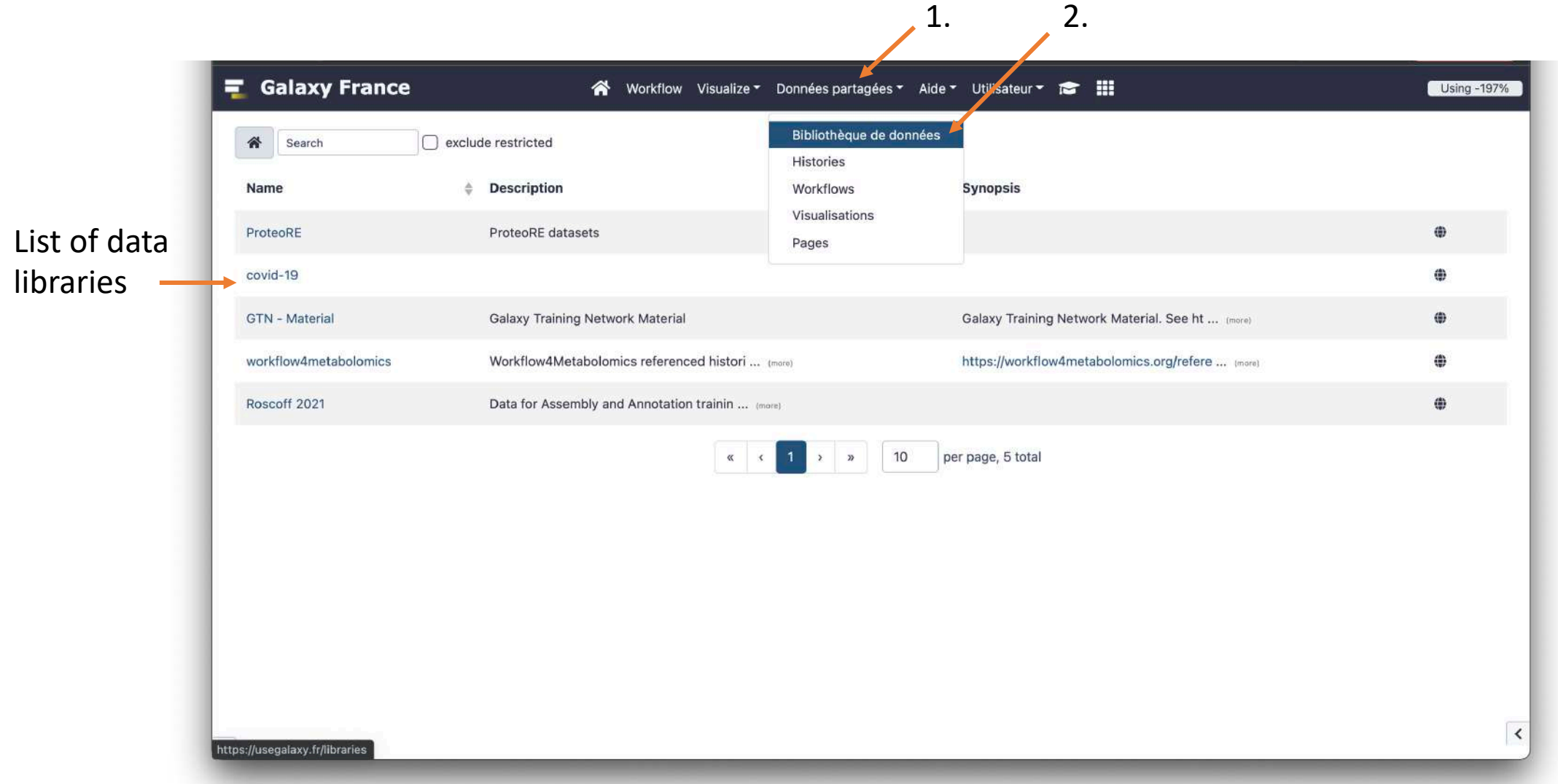

### Import shared data (data libraries)

#### 2. Import selected dataset

to history

|                   | <b>Galaxy France</b><br>ᆗ<br>谷                                                                       | Workflow Visualize ▼ Données partagées ▼ Aide ▼ Utilisateur ▼ 全 :: |                   | Using -197%                                |
|-------------------|----------------------------------------------------------------------------------------------------|--------------------------------------------------------------------|-------------------|--------------------------------------------|
|                   | 斧<br>Export to History<br>Download<br>Search                                                         | <b>O</b> Details □ include deleted<br><b>Delete</b>                |                   |                                            |
|                   | Libraries / GTN - Material                                                                           |                                                                    |                   |                                            |
| 1. Select dataset | □<br>Name<br><b>Description</b>                                                                      |                                                                    | Size<br>Type<br>÷ | Updated $\triangleq$<br>State $\triangleq$ |
|                   | .o<br>$\Box$<br>Assembly                                                                             | DNA sequence data has become an indispen  (more)                   | folder            | 11 days ago                                |
|                   | □<br>ChIP-Seq data analysis<br>$\Box$                                                                | ChIP-sequencing is a method used to anal  (more)                   | folder            | a year ago                                 |
|                   | о<br>D<br>Ecology                                                                                    | Learn to analyse Ecological data through  (more)                   | folder            | a year ago                                 |
|                   | Epigenetics<br>D<br>П                                                                                | DNA methylation is an epigenetic mechani  (more)                   | folder            | a year ago                                 |
|                   | $\Box$<br><b>Genome Annotation</b><br>□                                                              | Genome annotation is a multi-level proce  (more)                   | folder            | a year ago                                 |
|                   | D<br>□<br>Image analysis using Galaxy tools<br>Imaging                                               |                                                                    | folder            | a year ago                                 |
|                   | $\Box$<br>Introduction to Galaxy Analyses<br>П                                                       | Galaxy is a scientific workflow, data in  (more)                   | folder            | 4 months<br>ago                            |
|                   | Metabolomics<br>D<br>□                                                                               | Training material to analyse Mass spectr  (more)                   | folder            | a year ago                                 |
|                   | $\Box$<br>0<br>Metagenomics                                                                          | Metagenomics is a discipline that enable  (more)                   | folder            | a year ago                                 |
|                   | PAPAA PI3K_OG:Pancancer<br>D<br>$\Box$<br>Summary<br>Aberrant Pathway Activity Analysis<br>$\lambda$ |                                                                    | folder            | 5 months<br>ago                            |

### Import public data

#### Galaxy France  $\big\uparrow$ **Tools**  $\boldsymbol{\Omega}$ search tools **主 Upload Data Get Data NCBI Accession Download** Download sequences from GenBank/RefSeq by accession through the NCBI ENTREZ API **Download and Extract Reads in BAM** format from NCBI SRA **Faster Download and Extract** Reads in FASTQ format from NCBI **SRA Download and Extract Reads in** FASTA/Q format from NCBI SRA **Upload File from your computer UCSC Main table browser UCSC Archaea** table browser **EBI SRA ENA SRA** modENCODE fly server **InterMine** server

Flymine server

modENCODE modMine server

#### Browse and import external data from public databases

#### Genome Browser Tools Mirrors Downloads My Data Help Genomes ×. **Table Browser** Use this program to retrieve the data associated with a track in text format, to calculate intersections between tracks, and to retrieve DNA sequence covered by a track. For help in using this application see Using the Table Browser for a description of the controls in this form, the User's Guide for general information and sample queries, and the OpenHelix Table Browser tutorial for a narrated presentation of the software features and usage. For more complex queries, you may want to use Galaxy or our public MySQL server. To examine the biological function of your set through annotation enrichments. send the data to GREAT. Send data to GenomeSpace for use with diverse computational tools. Refer to the Credits page for the list of contributors and usage restrictions associated with these data. All tables can be downloaded in their entirety from the Sequence and Annotation Downloads page. assembly: Dec. 2011 (GRCm38/mm10) clade: Mammal genome: Mause **group:** Genes and Gene Predictions **Bill track:** UCSC Genes add custom tracks track hubs table: knownGene describe table schema region: genome o position chr1:121427557-121432936 define regions **identifiers (names/accessions):** paste list ppload list filter: create

intersection: create correlation: create output format: BED - browser extensible data Send output to **B** Galaxy GREAT n GenomeSpace (leave blank to keep output in browser) output file: file type returned: o plain text @ gzip compressed

#### get output summary/statistics

To reset all user cart settings (including custom tracks), click here.

#### **Using the Table Browser**

This section provides brief line-by-line descriptions of the Table Browser controls. For more information on using this program, see the Table Browser User's Guide.

**About Us** 

· clade: Specifies which clade the organism is in.

· genome: Specifies which organism data to use

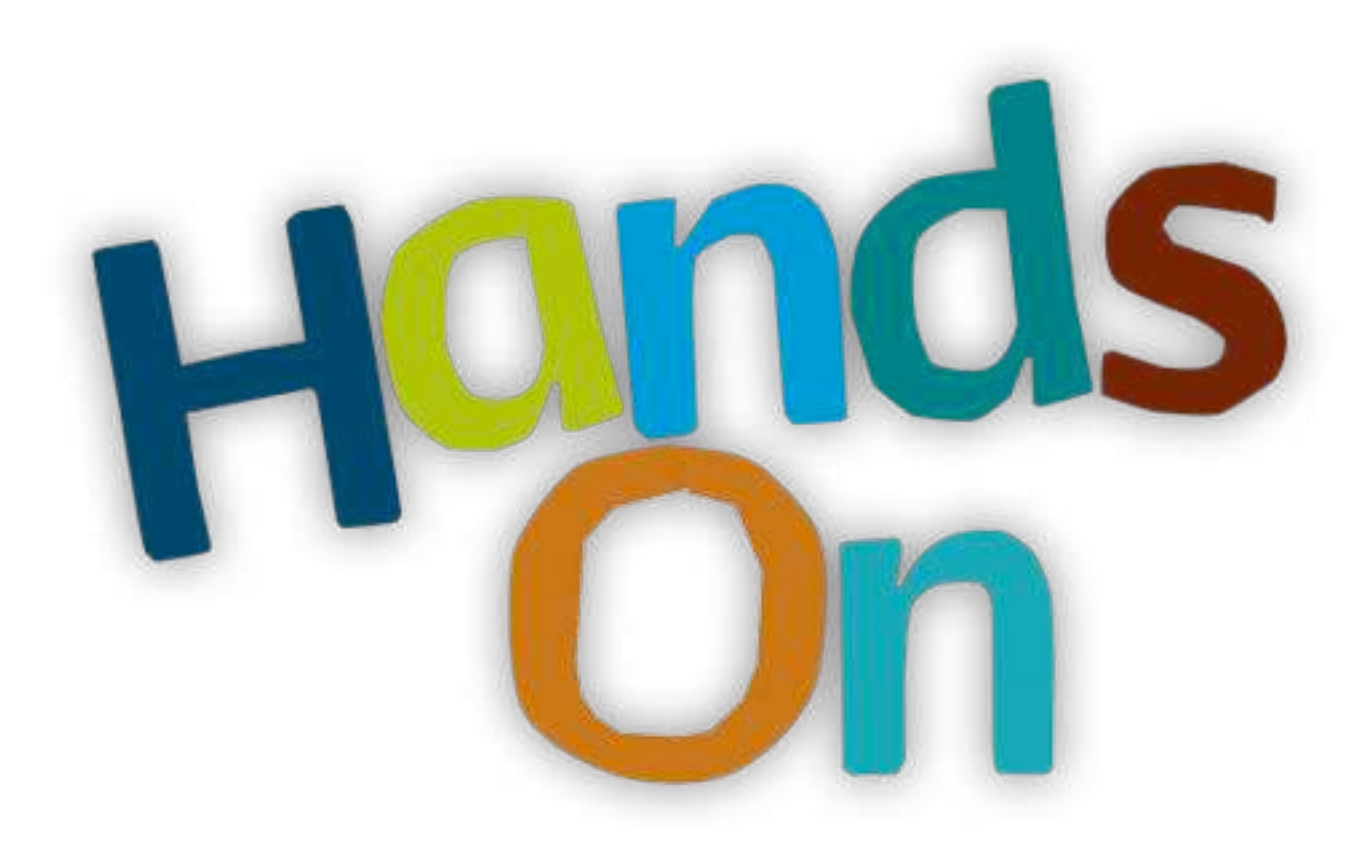

### Datasets/Jobs in the History

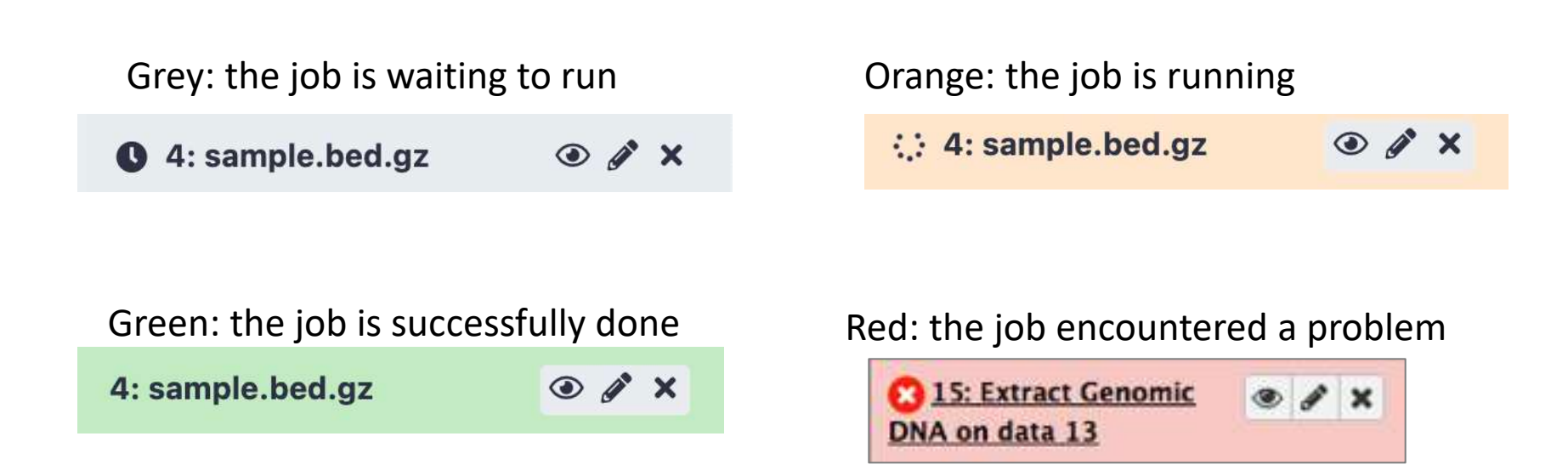

### Datasets/Jobs in the History

 $\odot$   $\mathcal{J}$   $\times$ 4: sample.bed.gz 32,561 regions Number of lines format: bed, génome de référence: in the file or size  $mm10$ of the file Genome uploaded bed file Format  $\begin{picture}(20,20) \put(0,0){\line(1,0){10}} \put(15,0){\line(1,0){10}} \put(15,0){\line(1,0){10}} \put(15,0){\line(1,0){10}} \put(15,0){\line(1,0){10}} \put(15,0){\line(1,0){10}} \put(15,0){\line(1,0){10}} \put(15,0){\line(1,0){10}} \put(15,0){\line(1,0){10}} \put(15,0){\line(1,0){10}} \put(15,0){\line(1,0){10}} \put(15,0){\line(1$  $\bullet$ display in IGB View display with IGV local display at UCSC main test 1. Chrom 2. Start 3. End 4. Name  $chr1$ 193580486 193580686 chr1-1934573 If the dataset is a text chr1 64972363 64972563 chr1-6486016 file, the first lines of 134238383 134238583 chr1-1341694  $chr1$ the file are displayed $chr1$ 51991430 51991630 chr1-5187923  $chr1$ 53880739 53880939 chr1-5376854

### Datasets/Jobs in the History

View dataset (if possible) in the middle panel of Galaxy

Download dataset

32,561 regions format: bed, génome de référence:  $mm10$ 

 $\odot$   $\nearrow$   $\times$ 

 $\bullet$ 

uploaded bed file

4: sample.bed.gz

 $\begin{picture}(20,20) \put(0,0){\line(1,0){10}} \put(15,0){\line(1,0){10}} \put(15,0){\line(1,0){10}} \put(15,0){\line(1,0){10}} \put(15,0){\line(1,0){10}} \put(15,0){\line(1,0){10}} \put(15,0){\line(1,0){10}} \put(15,0){\line(1,0){10}} \put(15,0){\line(1,0){10}} \put(15,0){\line(1,0){10}} \put(15,0){\line(1,0){10}} \put(15,0){\line(1$ 

display in IGB View display with IGV local display at UCSC main test

1. Chrom 2. Start 3. End 4.Name  $chr1$ 193580486 193580686 chr1-1934573  $chr1$ 64972363 64972563 chr1-6486016 134238383 134238583 chr1-1341694  $chr1$  $chr1$ 51991430 51991630 chr1-5187923  $chr1$ 53880739 53880939 chr1-5376854

Delete dataset

Edit attributes of the dataset (change name, format, genome, permission)

### Size of histories and quota

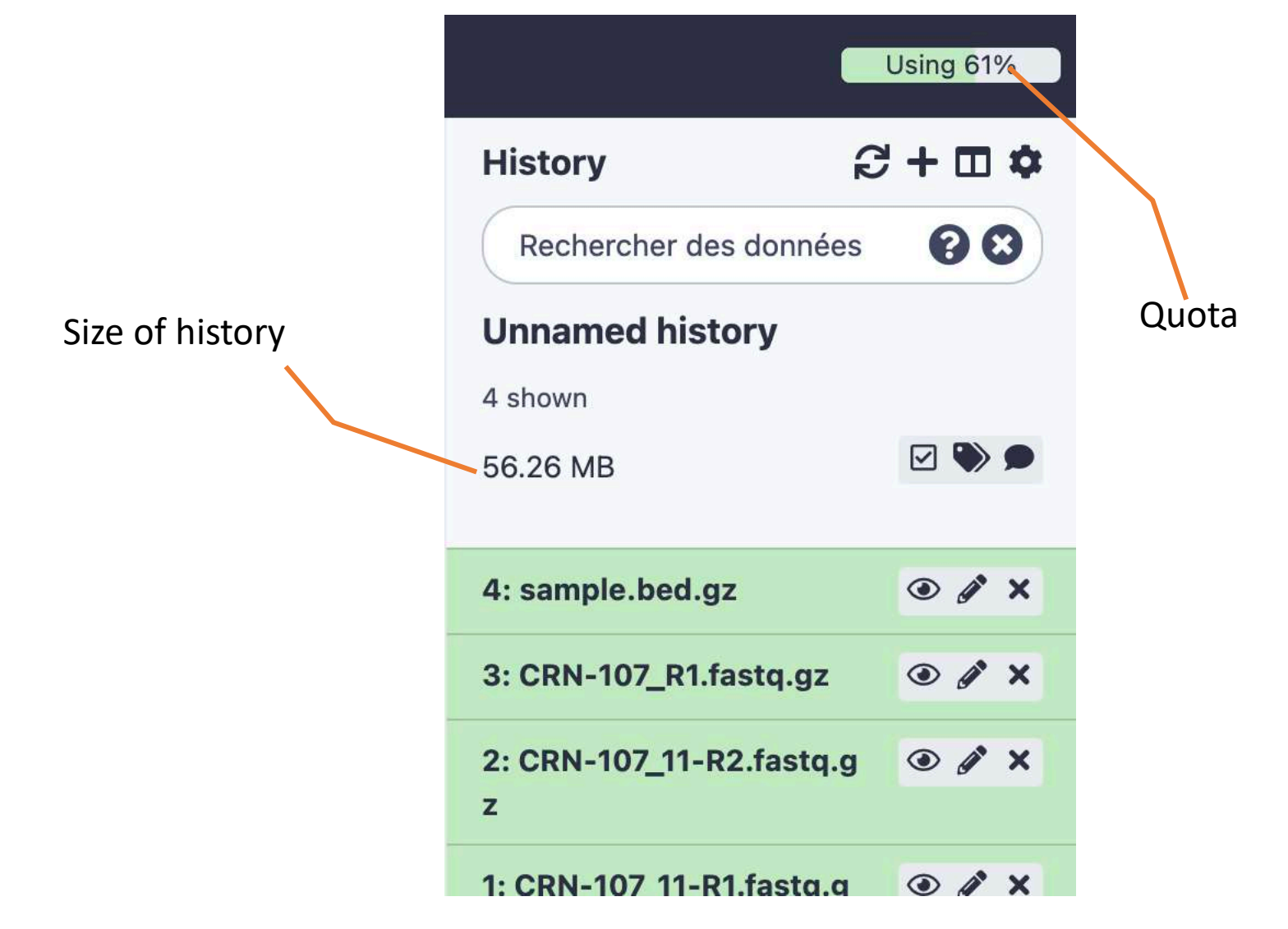

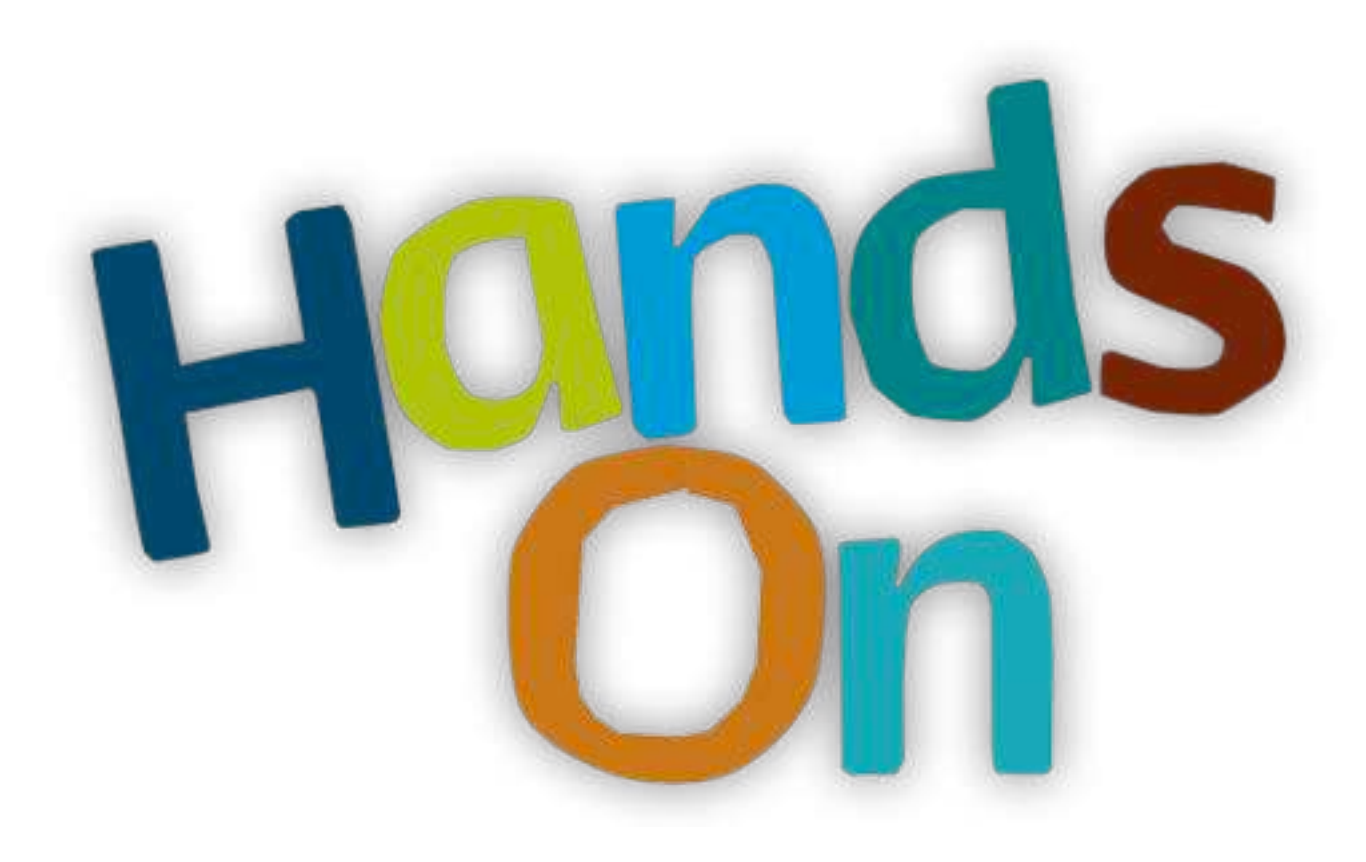

## Tool Panel / Run analyses

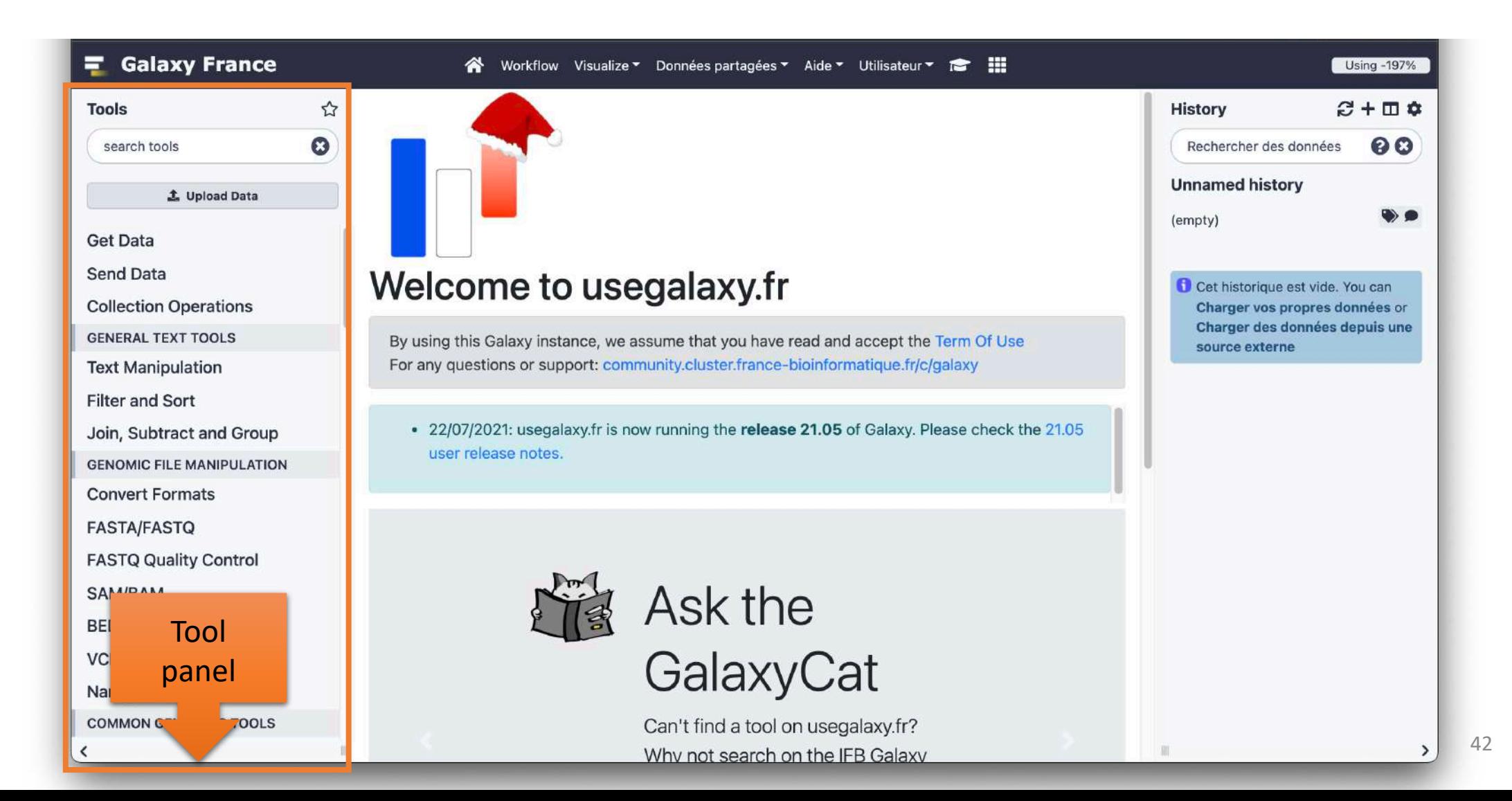

### Tool Panel / Run analyses

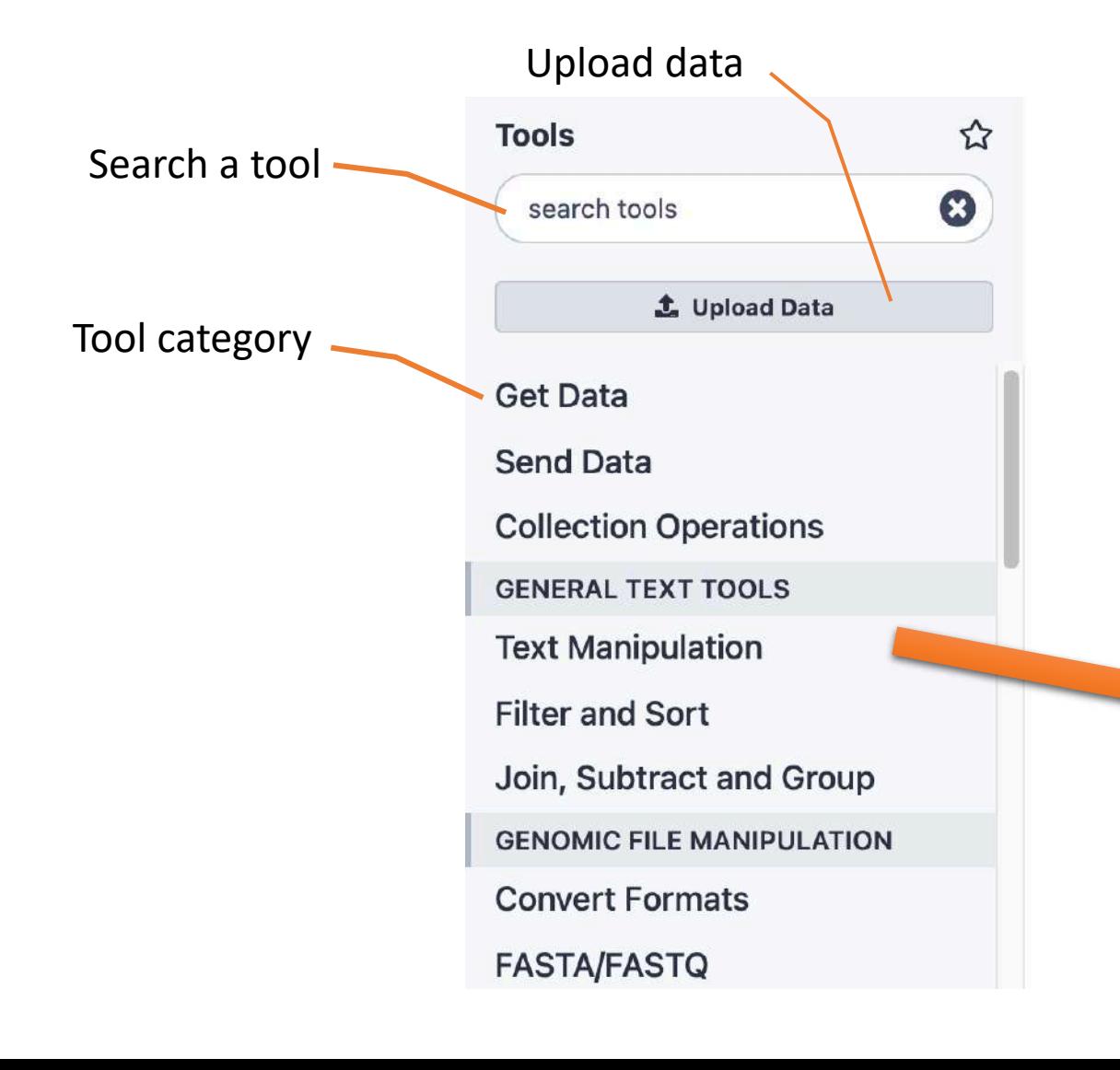

ToolText Manipulatjon **Query Tabular** using sqlite sql annotateMyIDs annotate a generic set of identifiers **Compute an expression on every** row Replace column by values which are defined in a convert file Sort a row according to their columns **Column Regex Find And Replace Regex Find And Replace** 

## Tools dialog window

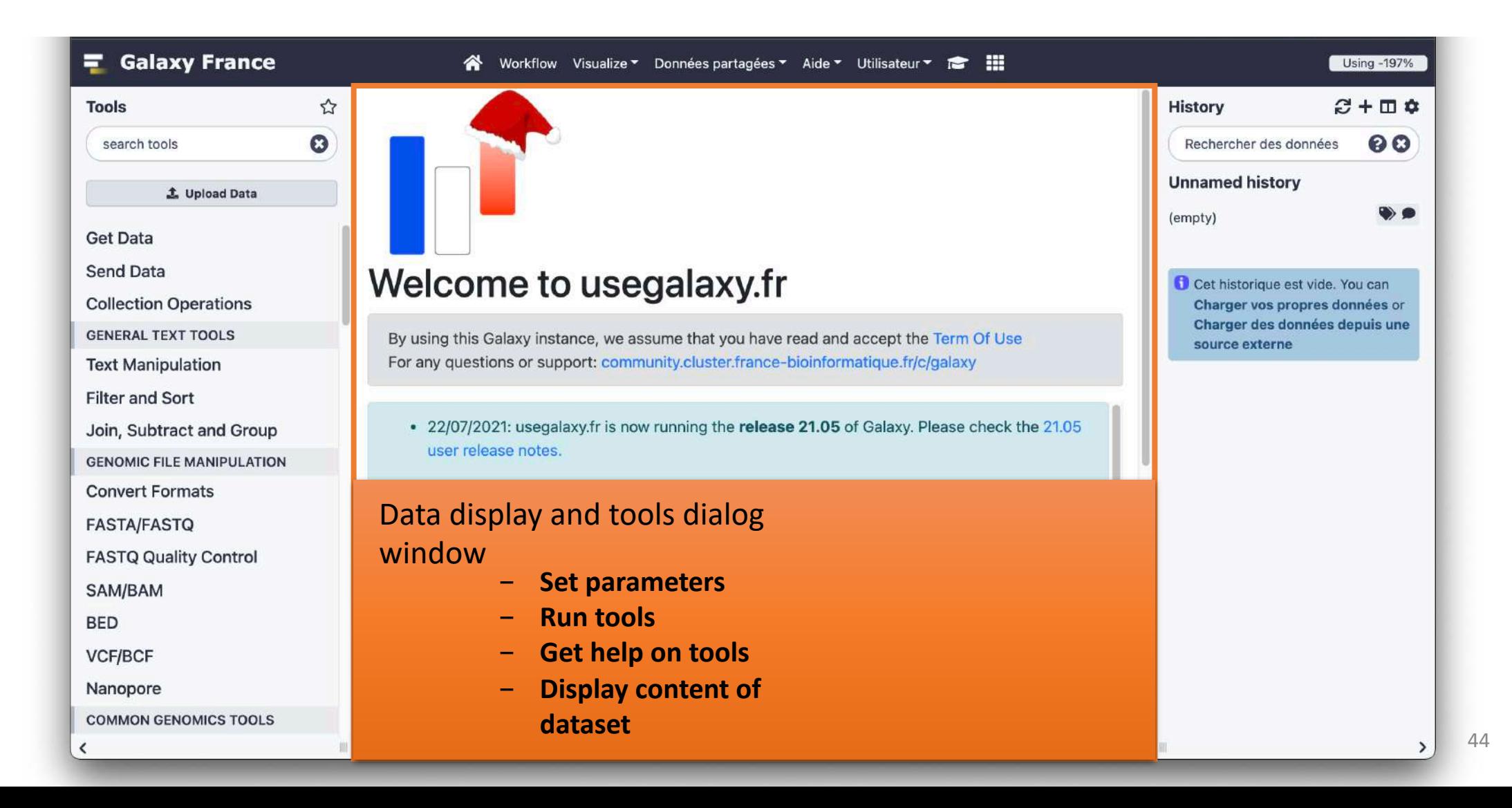

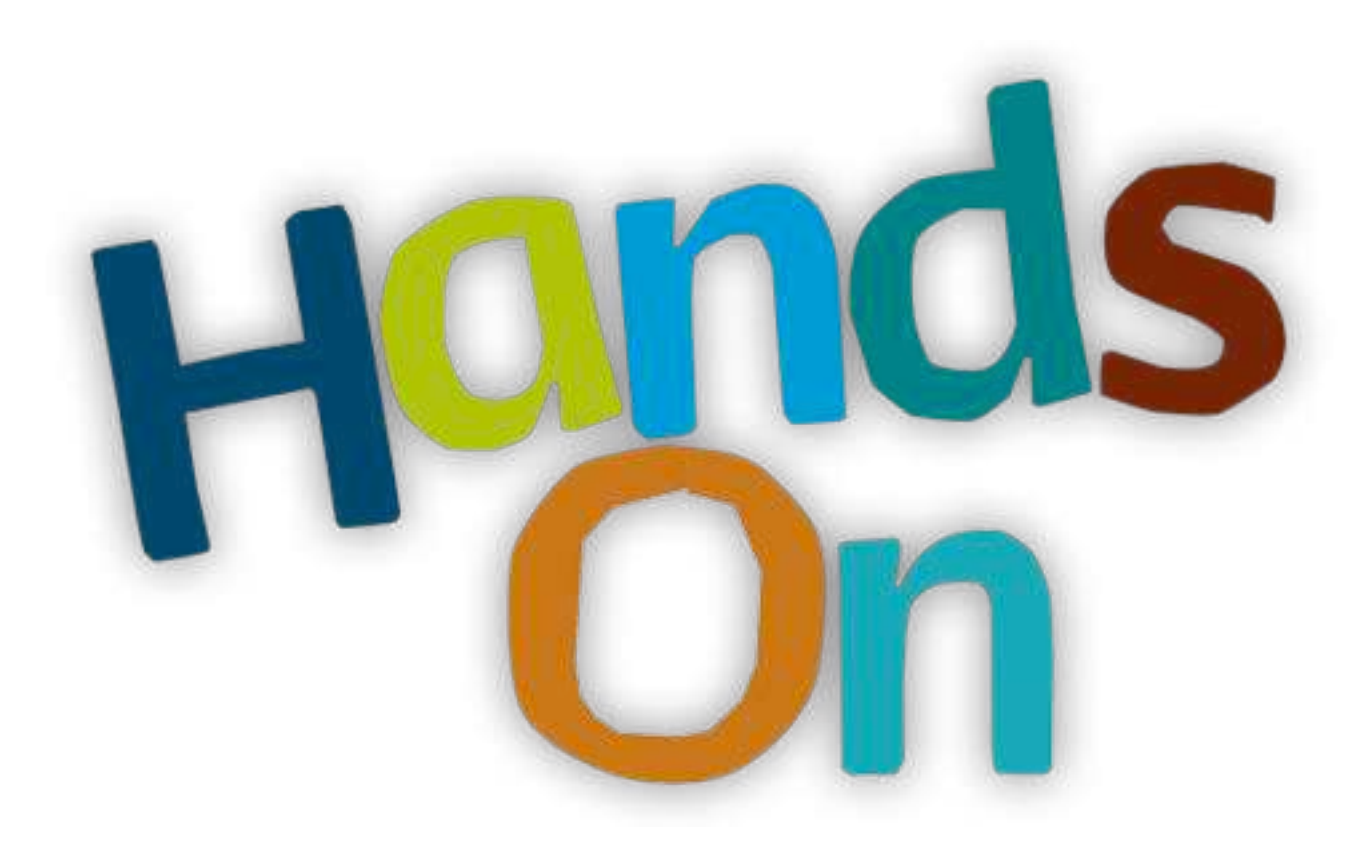

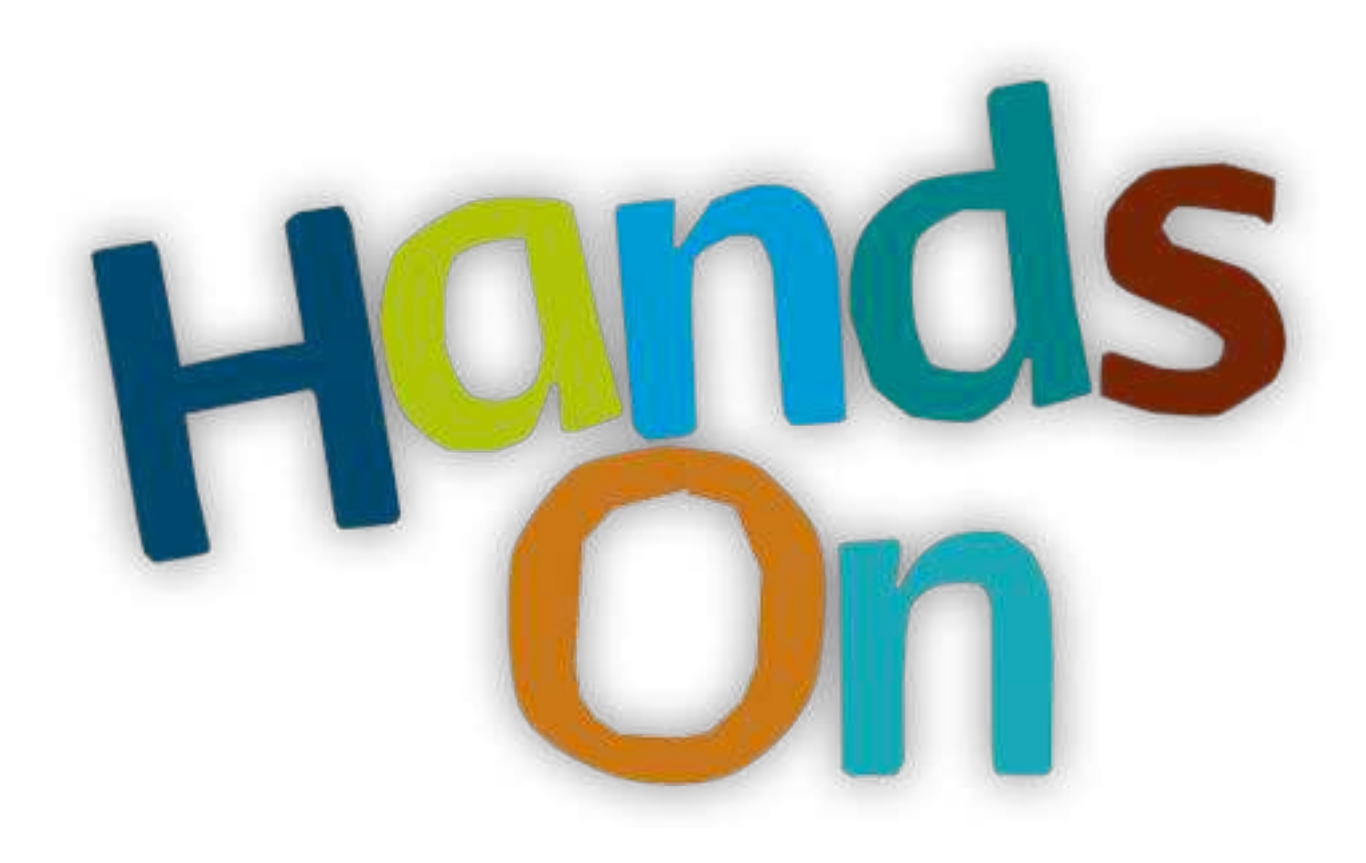

## Workflow

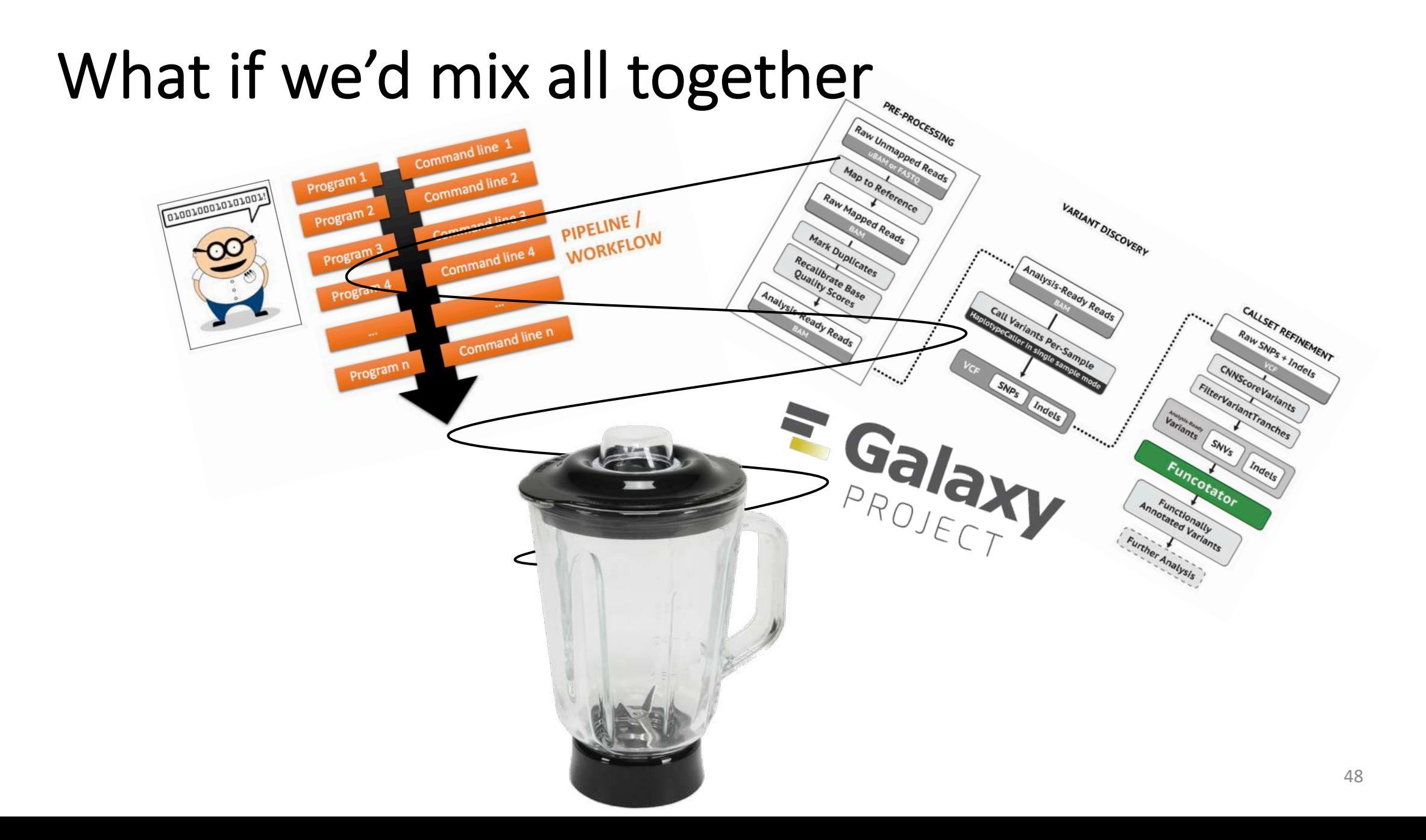

### Galaxy workflow

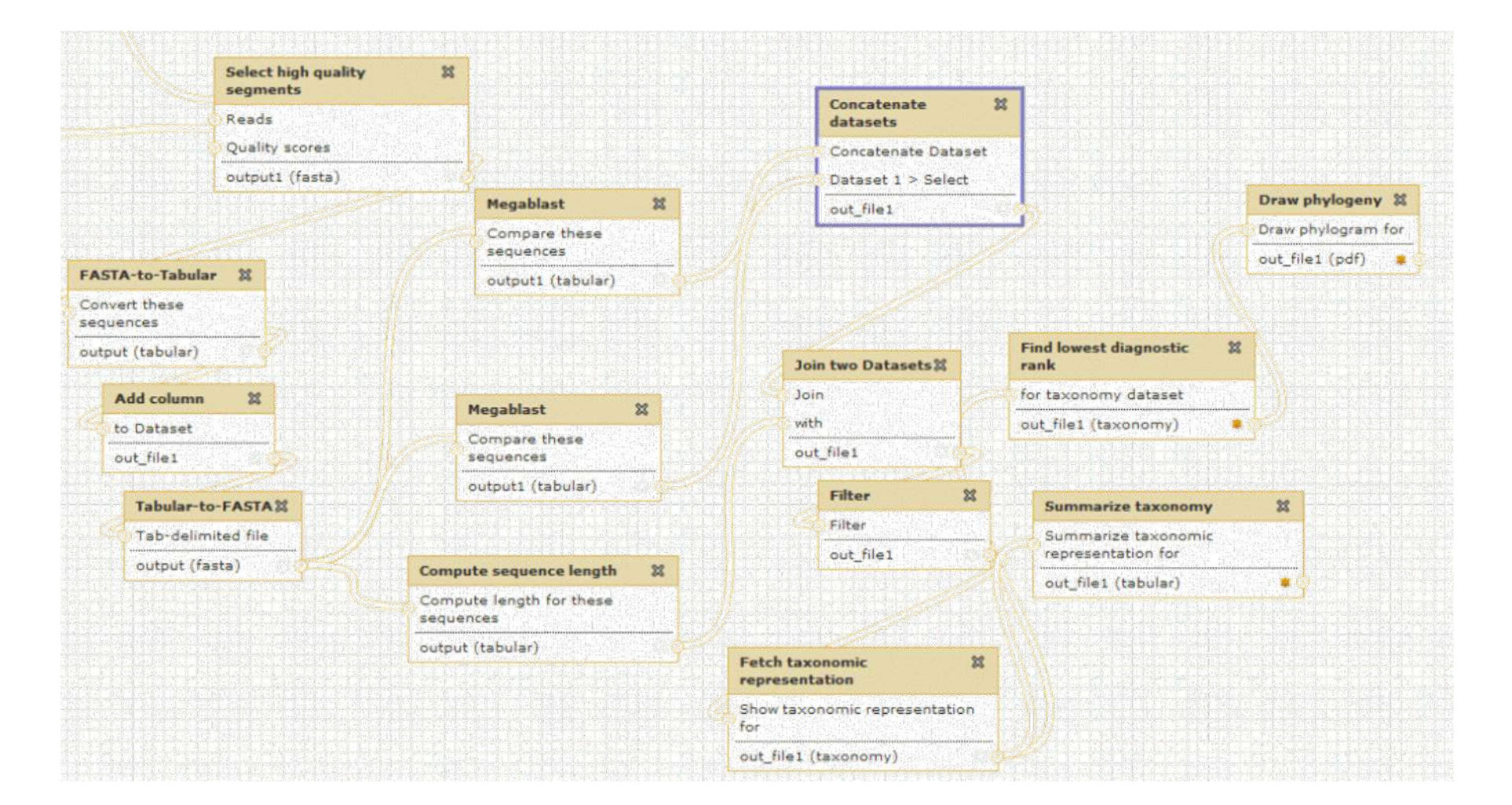

## Galaxy workflows

- Workflow:
	- Analysis protocol with several steps (tools)
	- The output of a step is used as the input of the next next so file formats between two steps should be compatible!
- Workflows are often made general so that they can be run on various datasets
- Some of the parameters are pre-defined while others are set at runtime

### Workflows

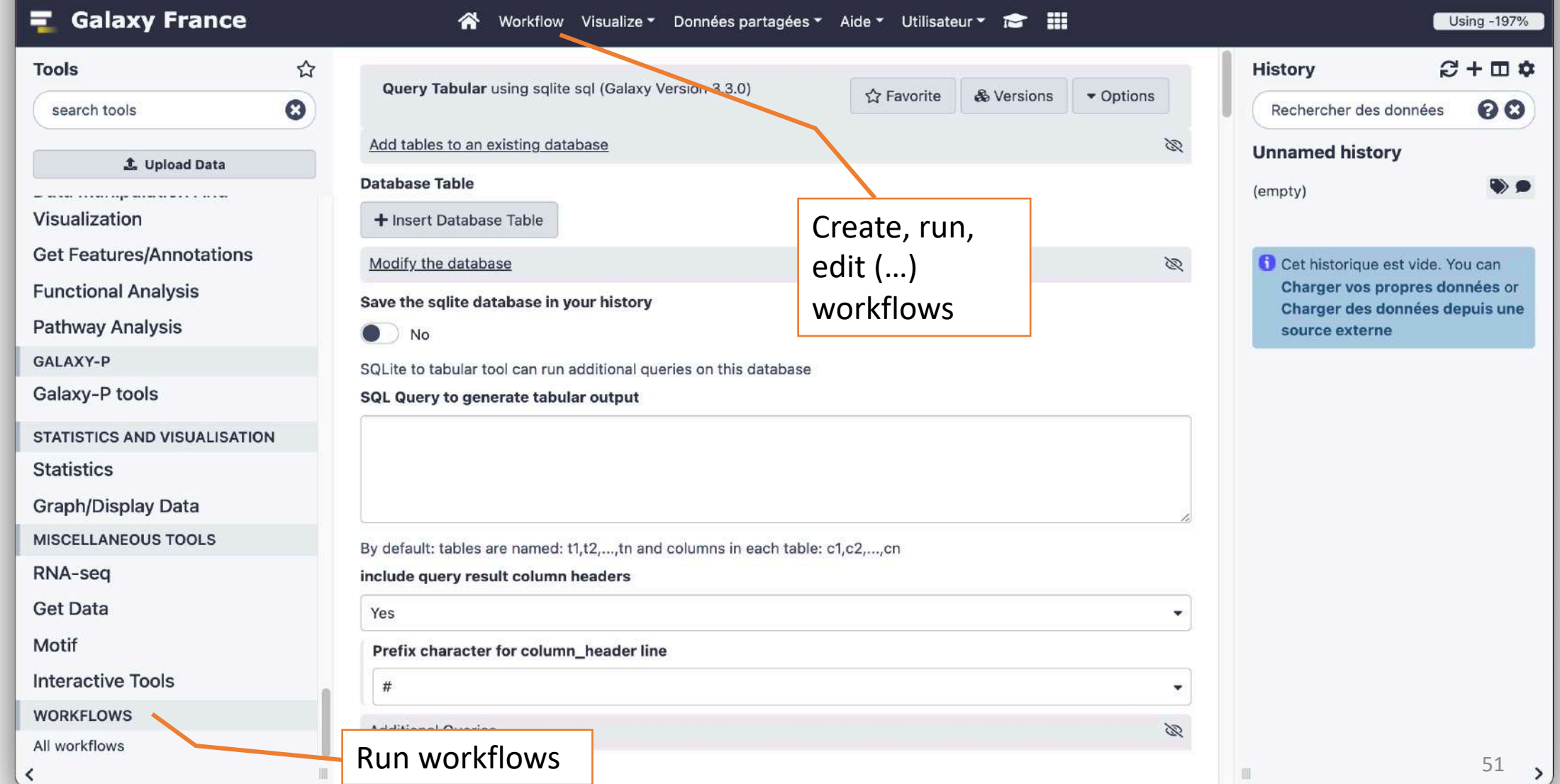

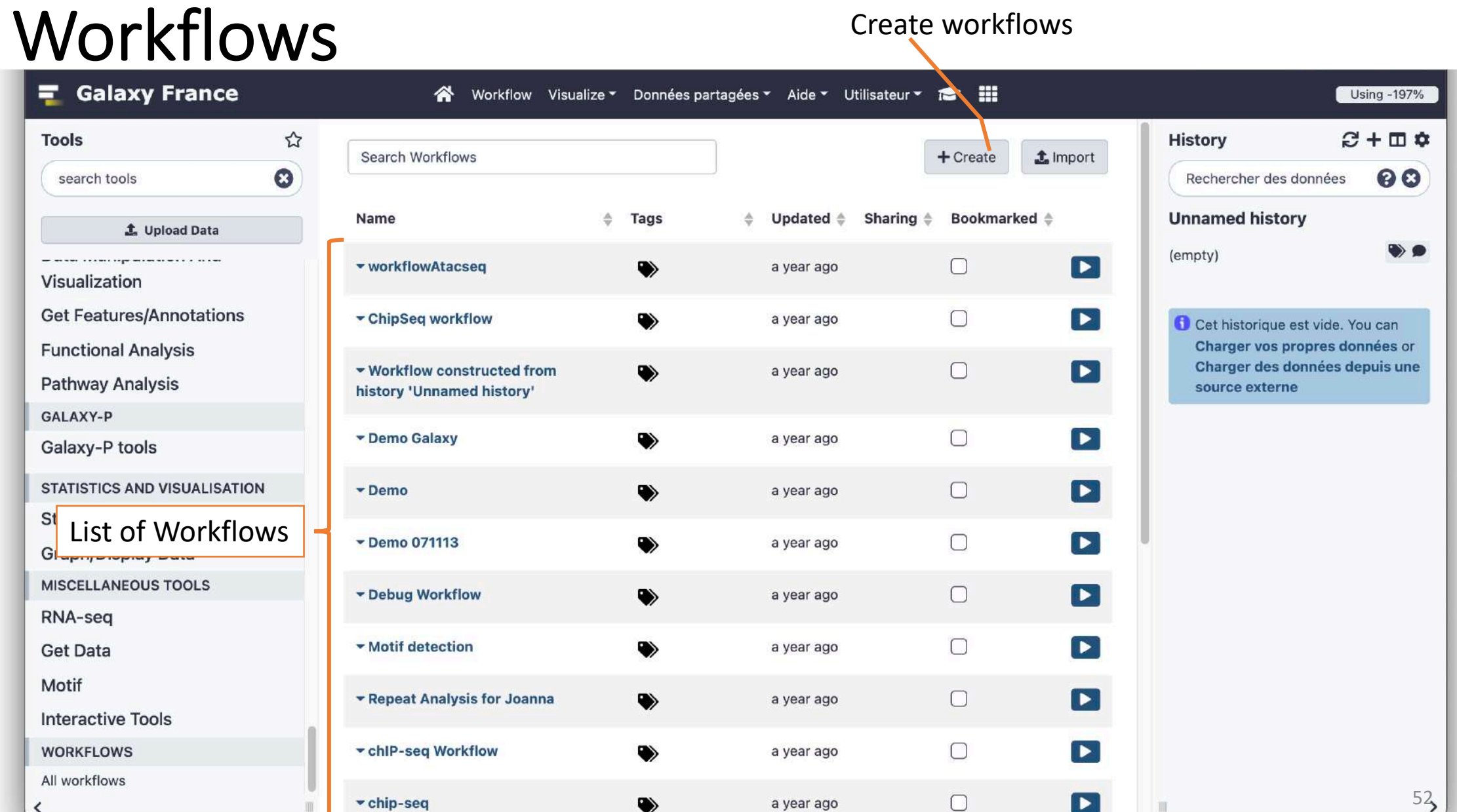

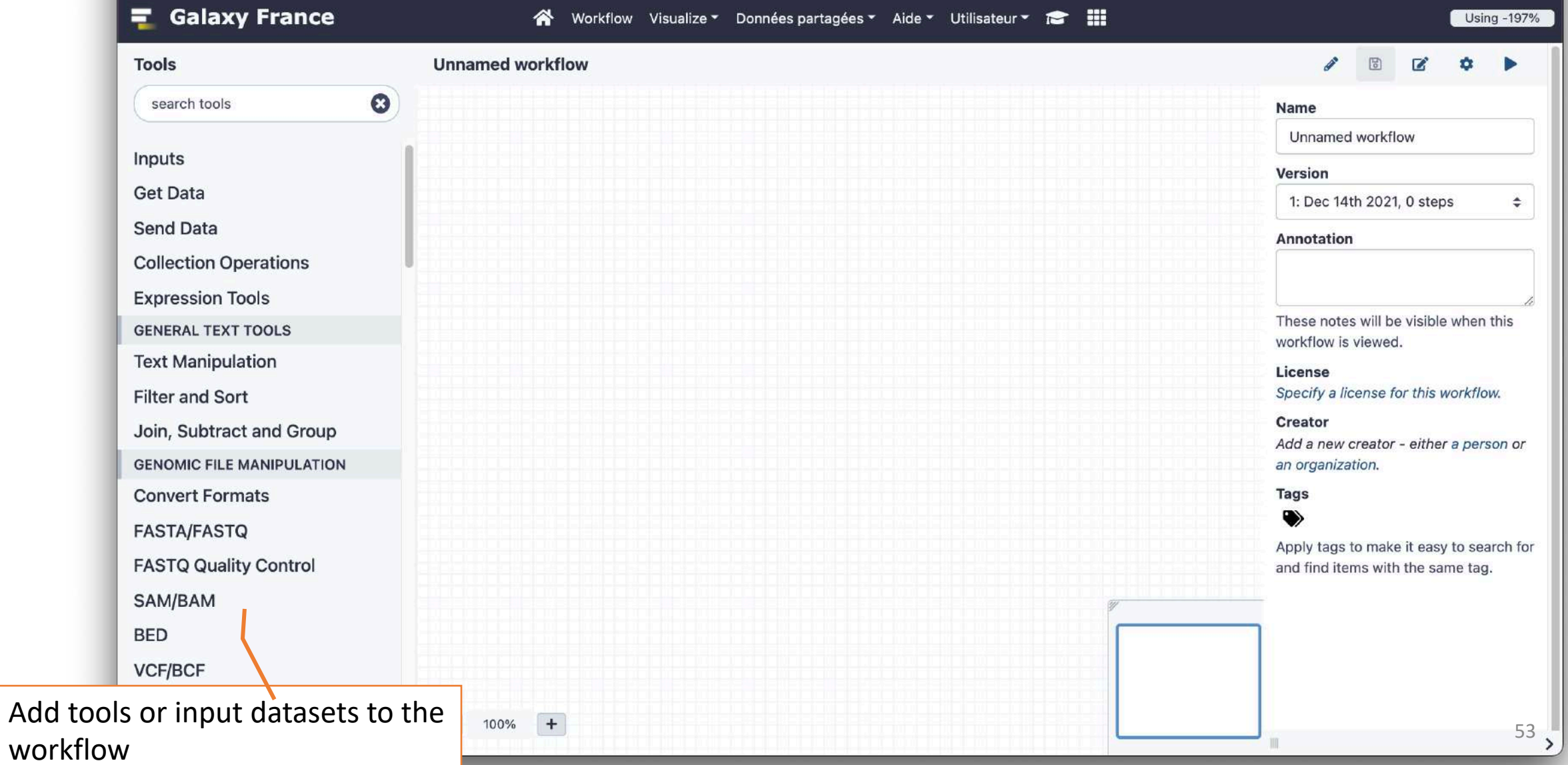

to the input file format of the subsequent step

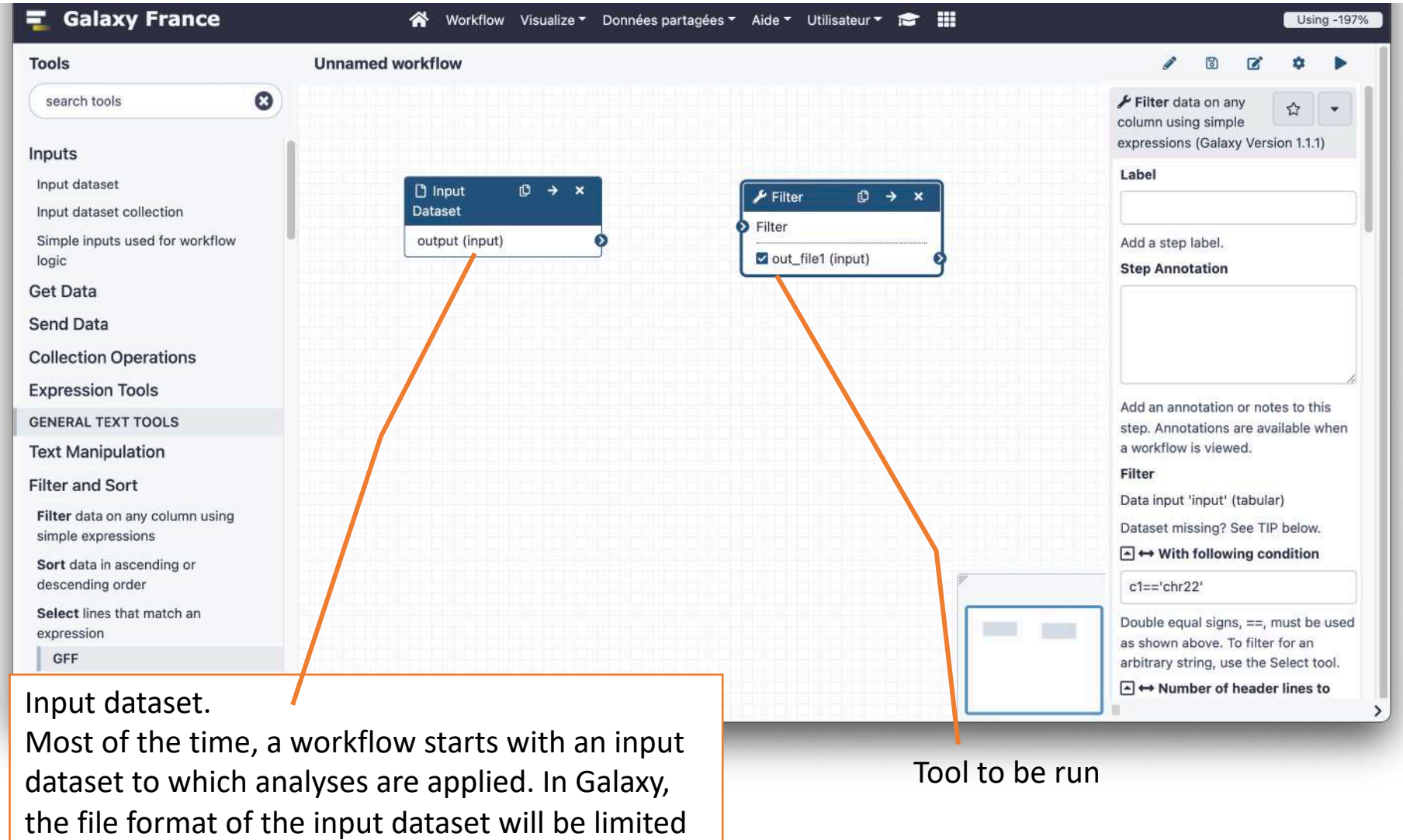

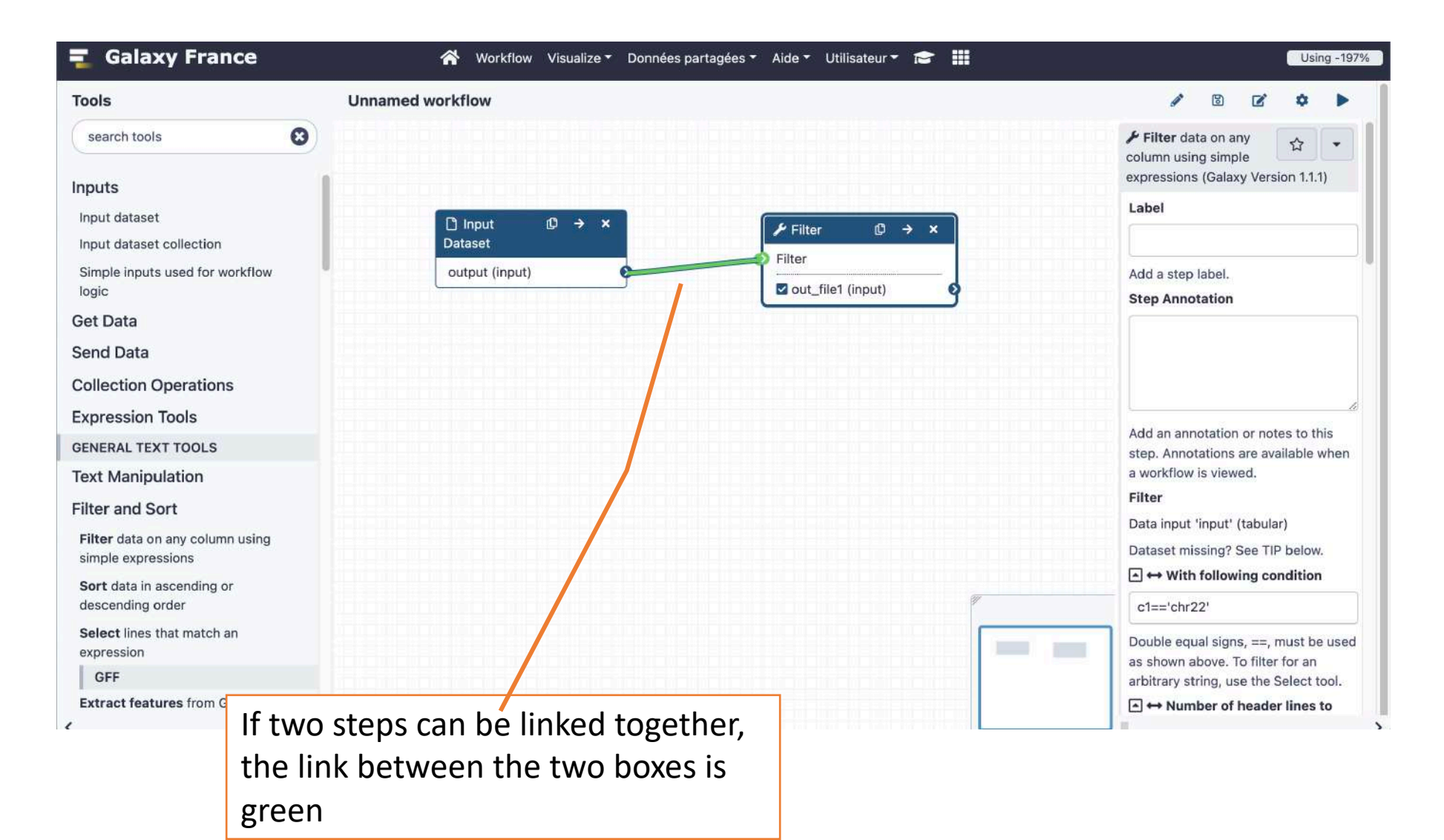

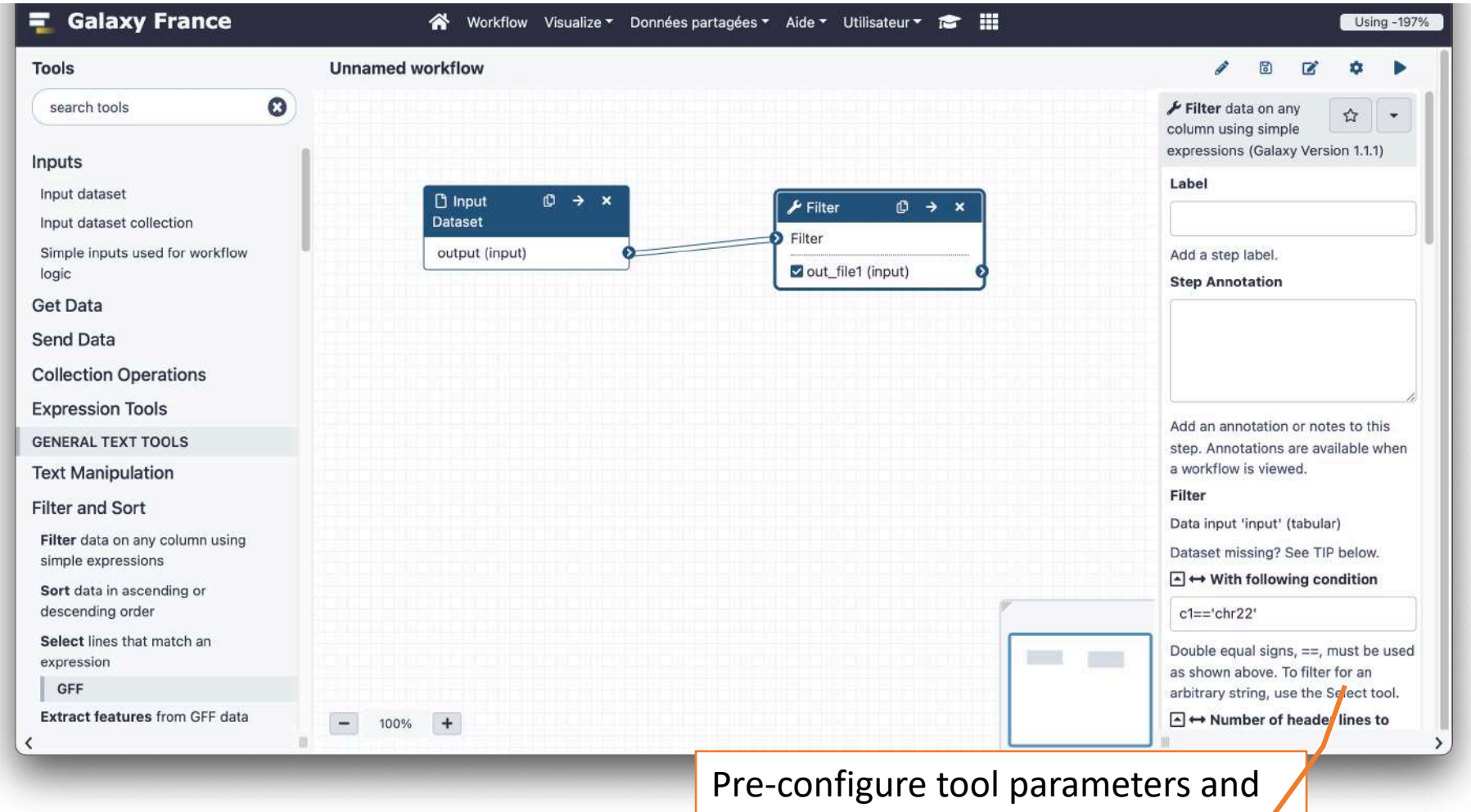

configure parameters to be set at run time

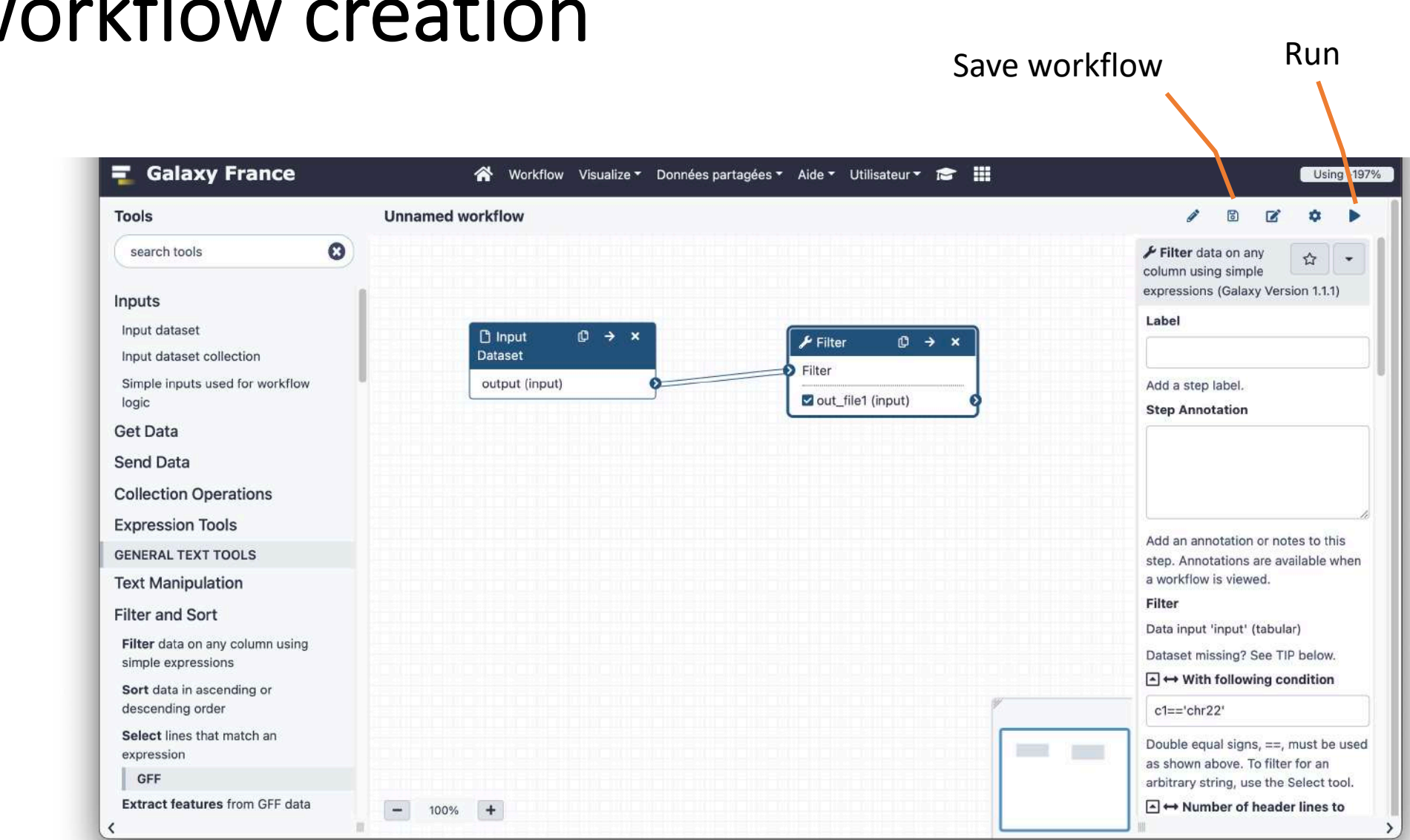

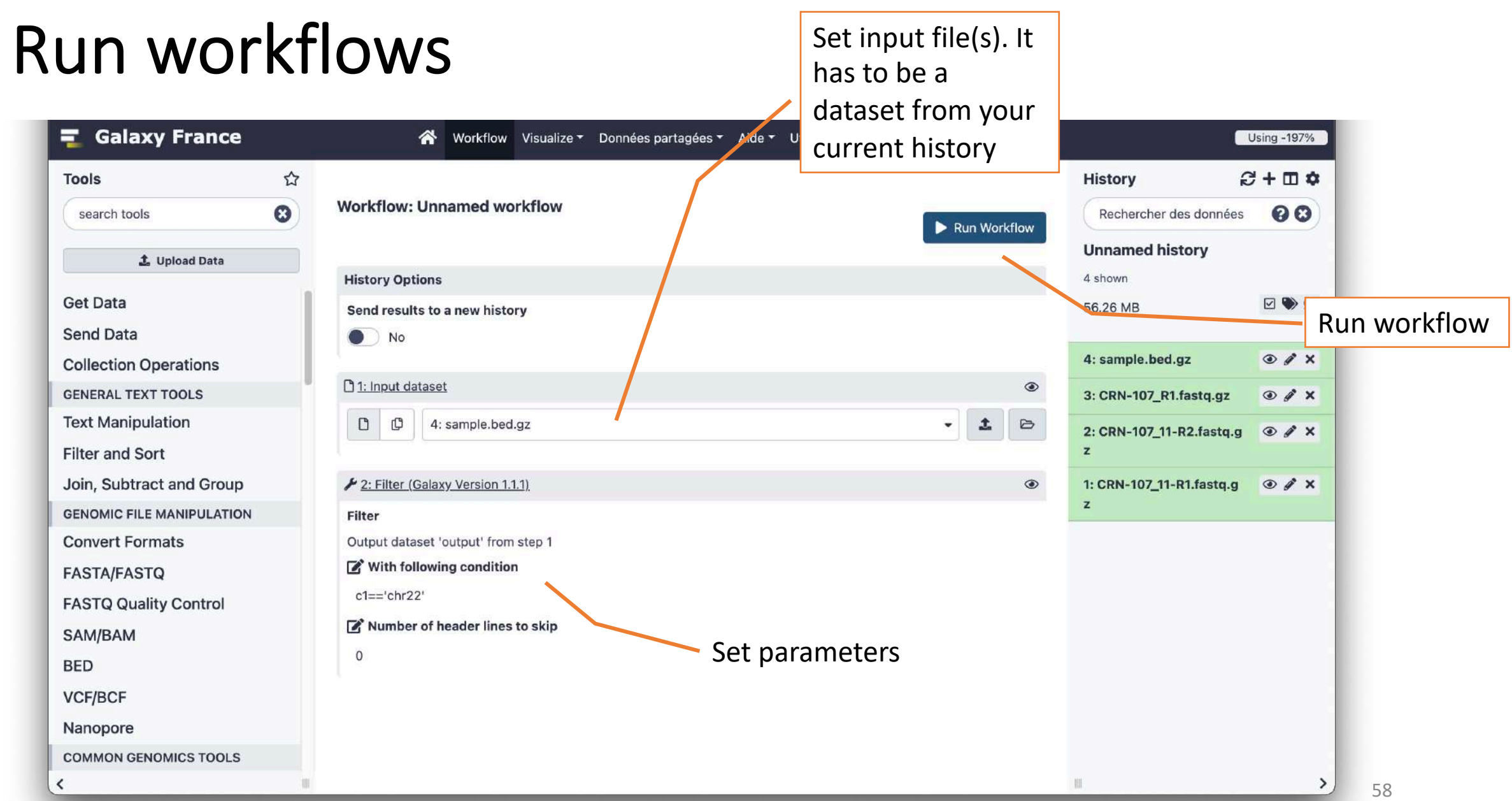

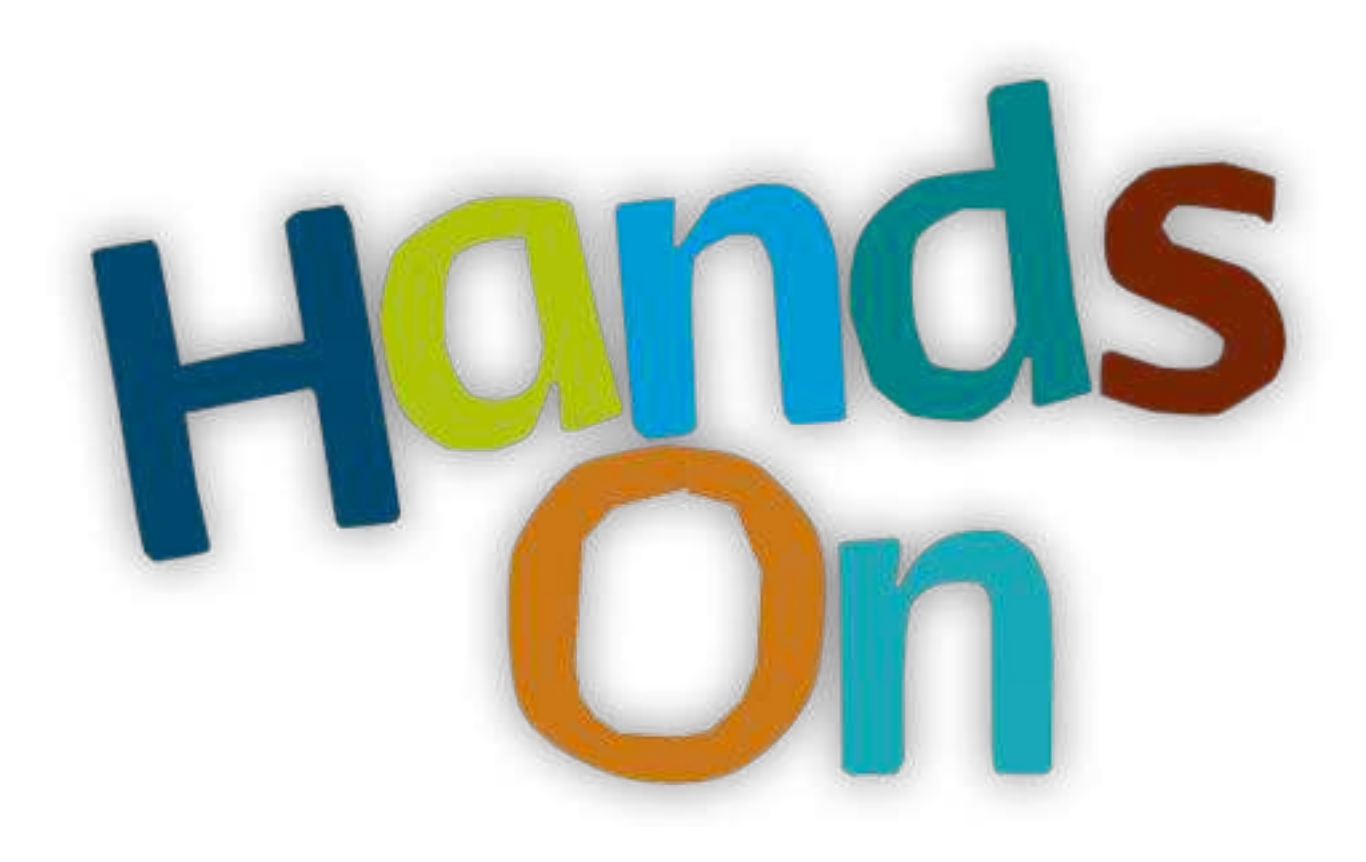

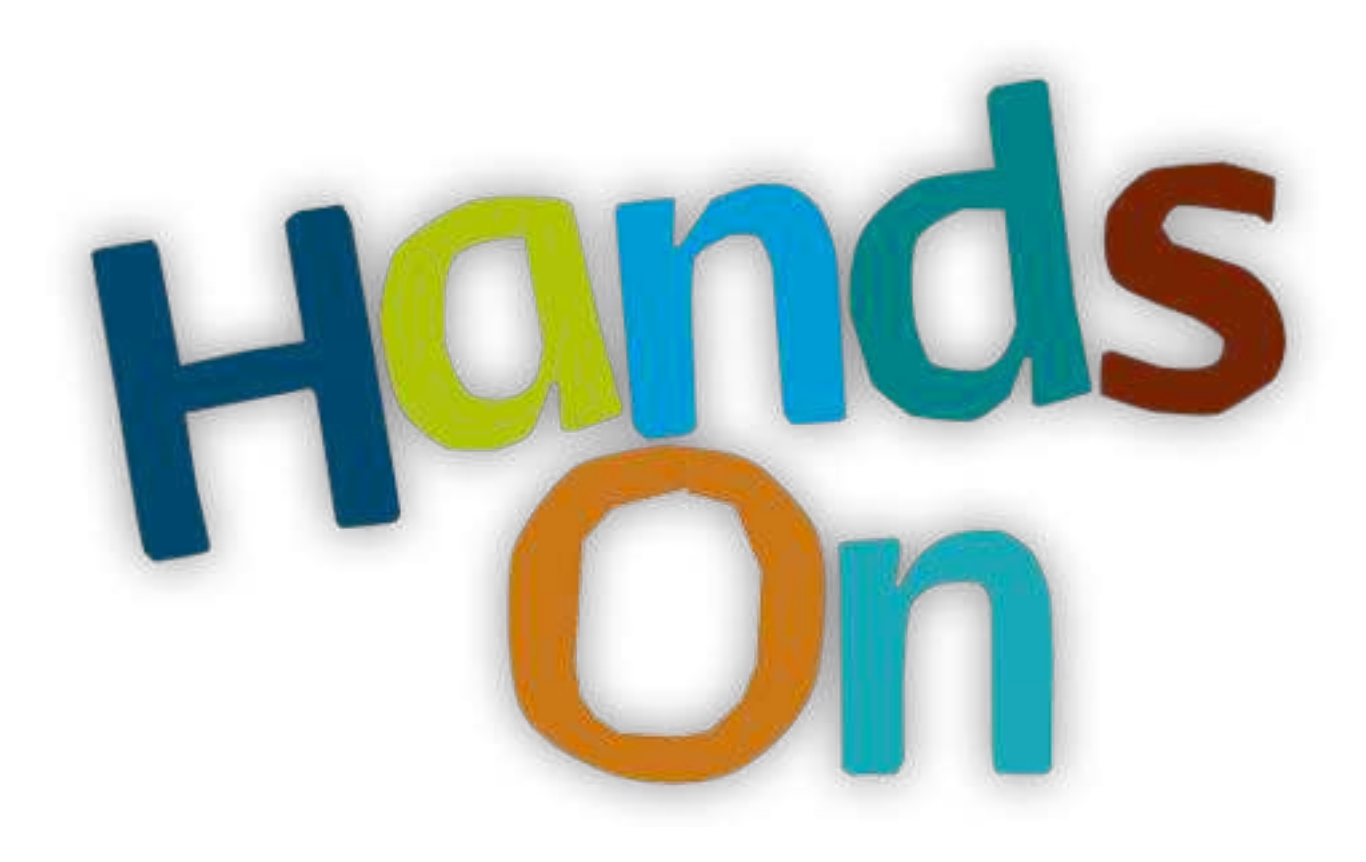

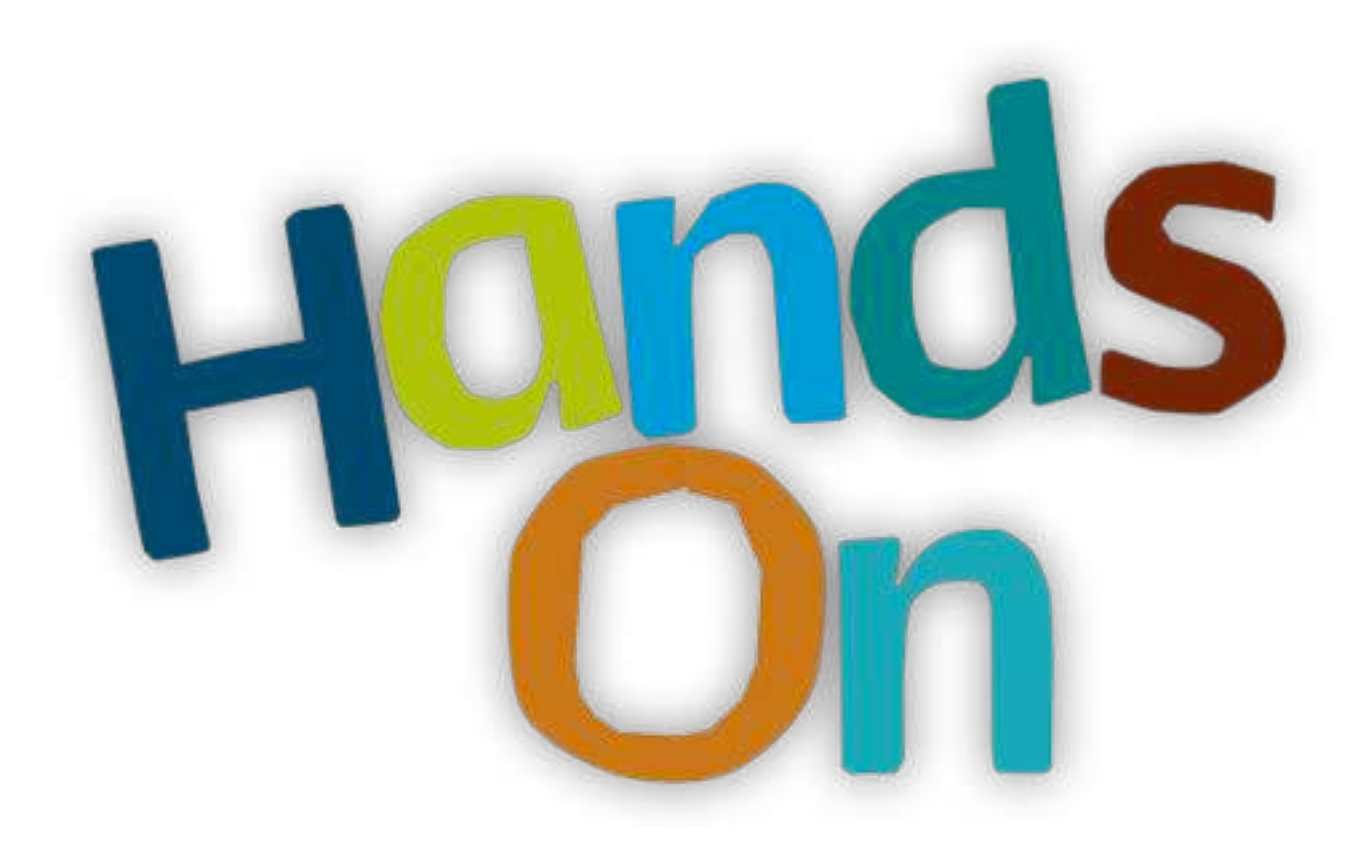

### Privacy

- By default datasets, workflows, histories are private to the user that generated/uploaded them.
- They can be shared across Galaxy users (of the same Galaxy instance) or via links